## EBSD on geologic samples from mountain to crystal orientation

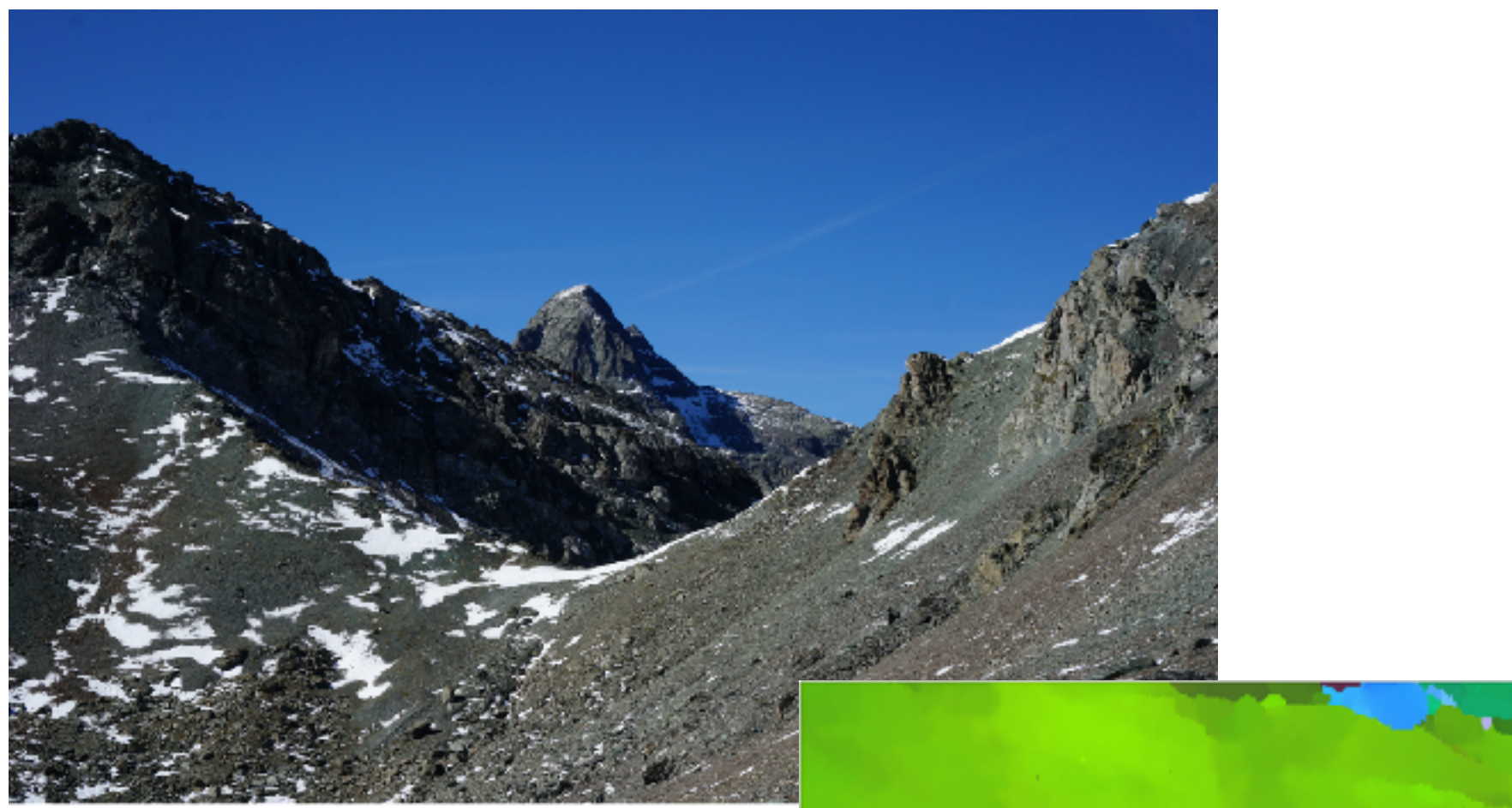

Piz Platta

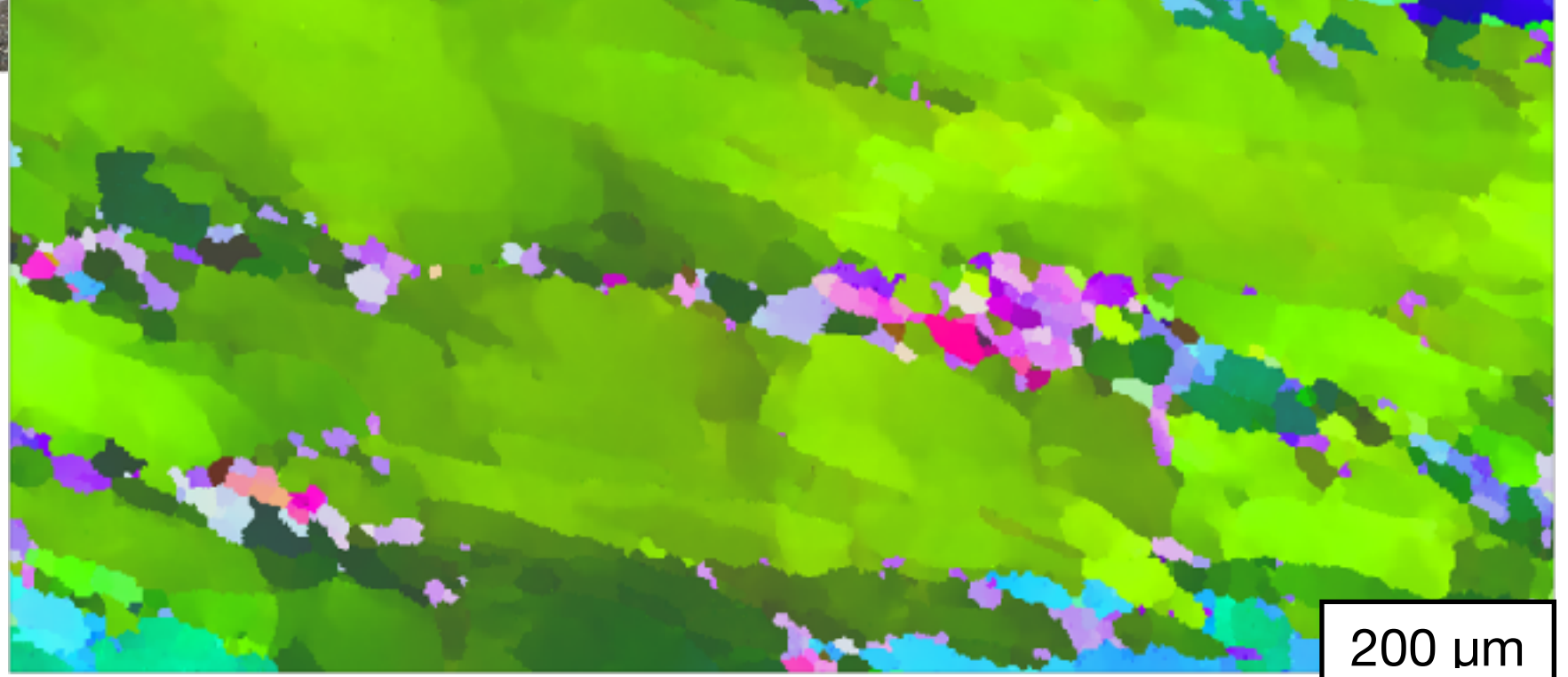

## Specimen coordinates

in case of deformed rocks: foliation  $\sim$  often XY plane of finite strain (stretching) lineation  $\sim$  X of finite strain

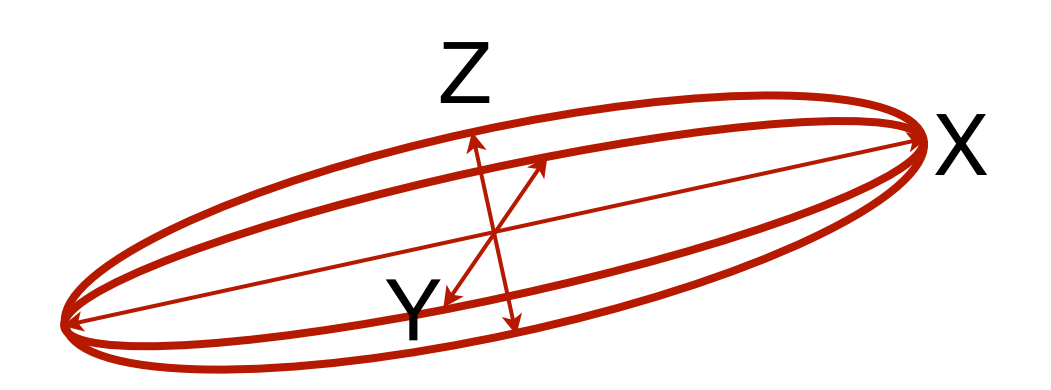

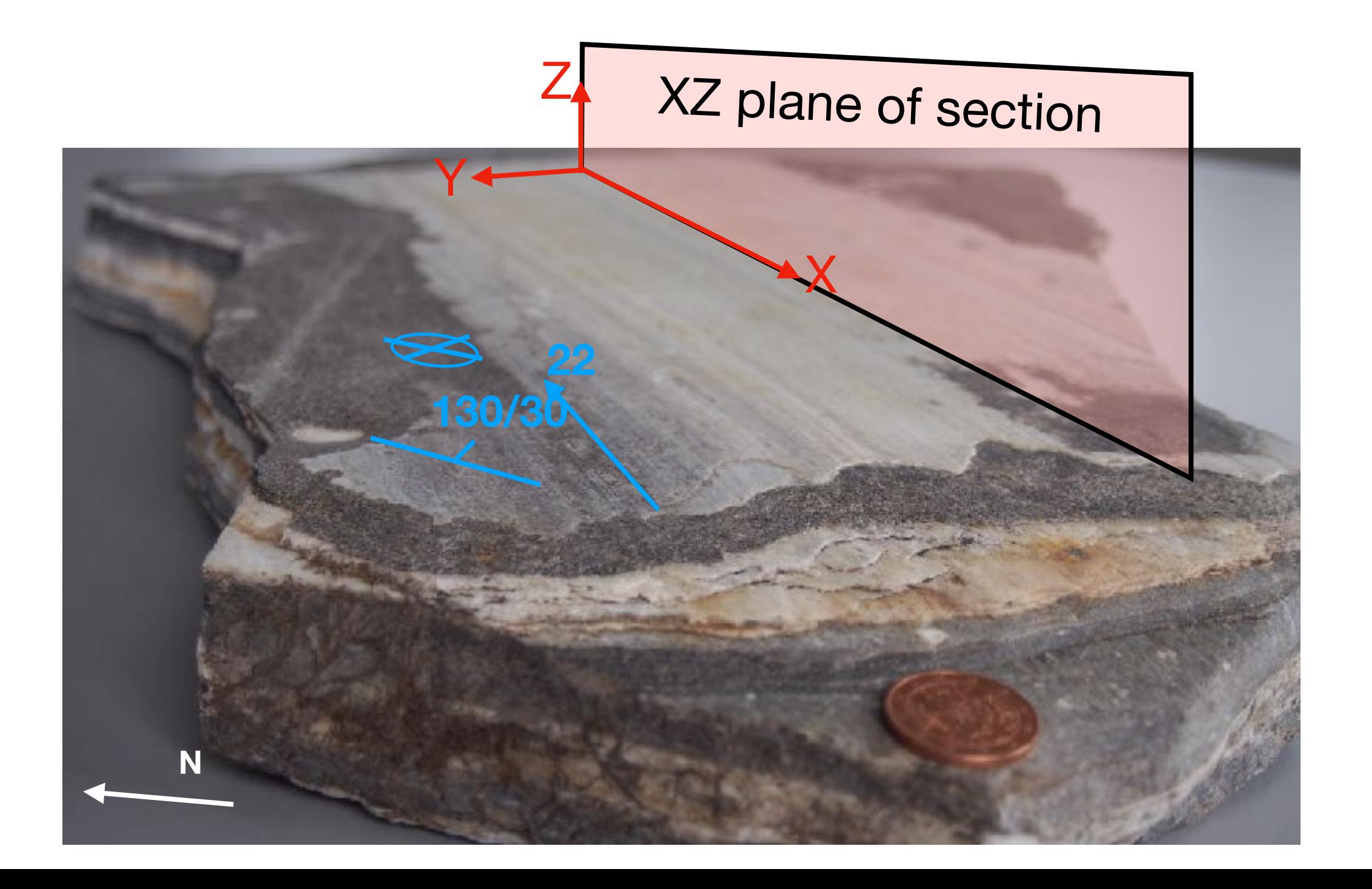

### Specimen coordinate system

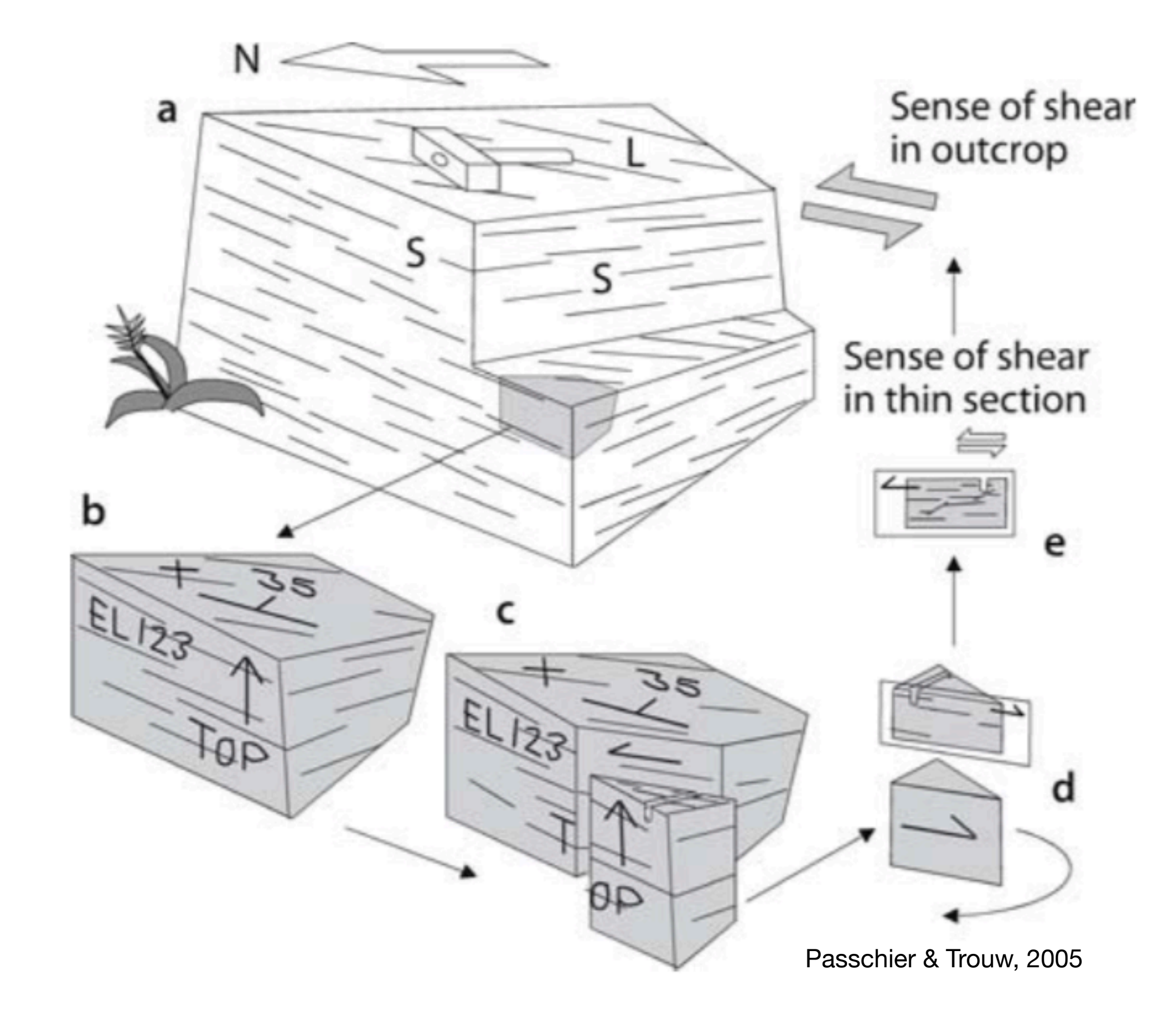

#### reference frames are (in many cases) important

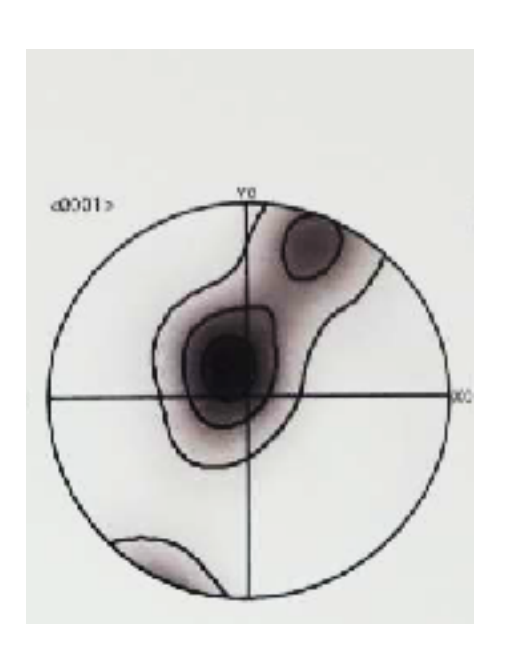

**EBSD (Oxford)**

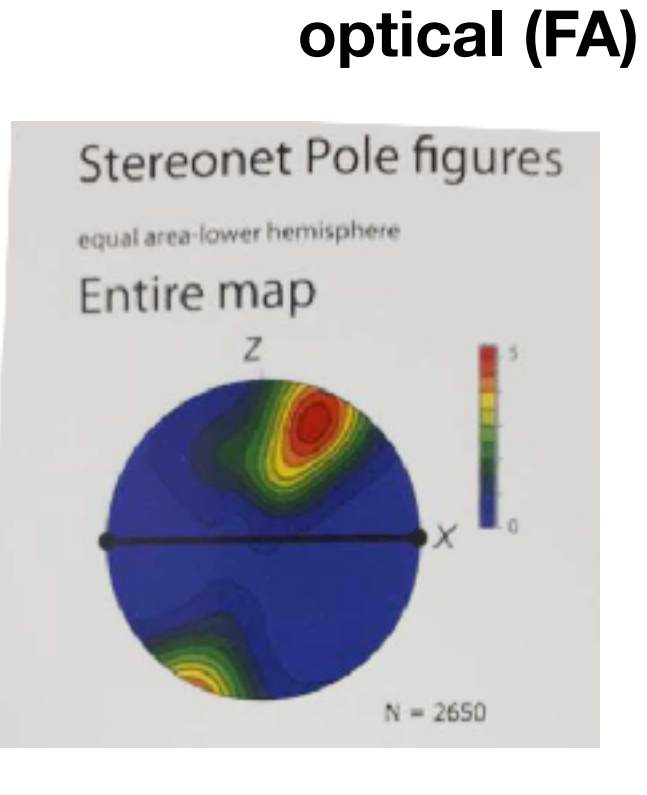

#### **EBSD (TSL/OIM)**

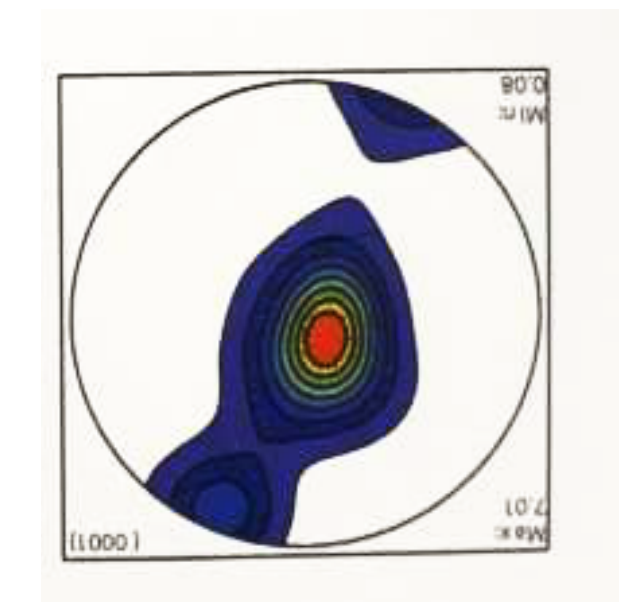

#### **optical (CIP)**

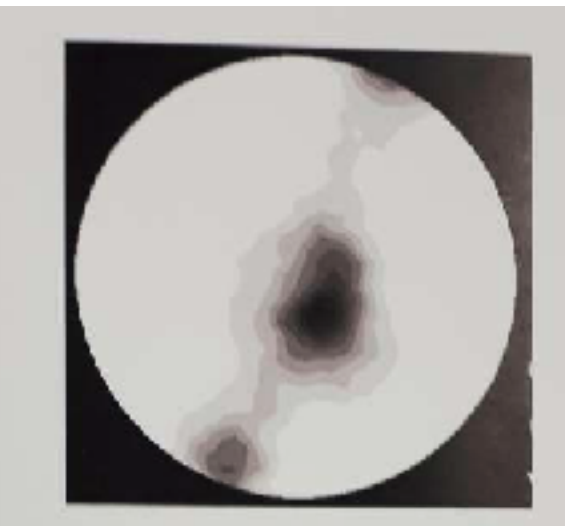

 $max = 9.4$ contours =  $1/10$ 

**lower**

**lower**

#### **(originally upper)**

**lower and also the "correct" one**

#### **from:**

Geophysical Research Abstracts Vol. 16, EGU2014-3057, 2014 EGU General Assembly 2014 © Author(s) 2014. CC Attribution 3.0 License.

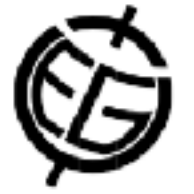

#### A Community Database of Quartz Microstructures: Can we make measurements that constrain rheology?

Virginia Toy (1), Mark Peternell (2), Luiz Morales (3), and Ruediger Kilian (4)

### Coordinate systems in EBSD systems

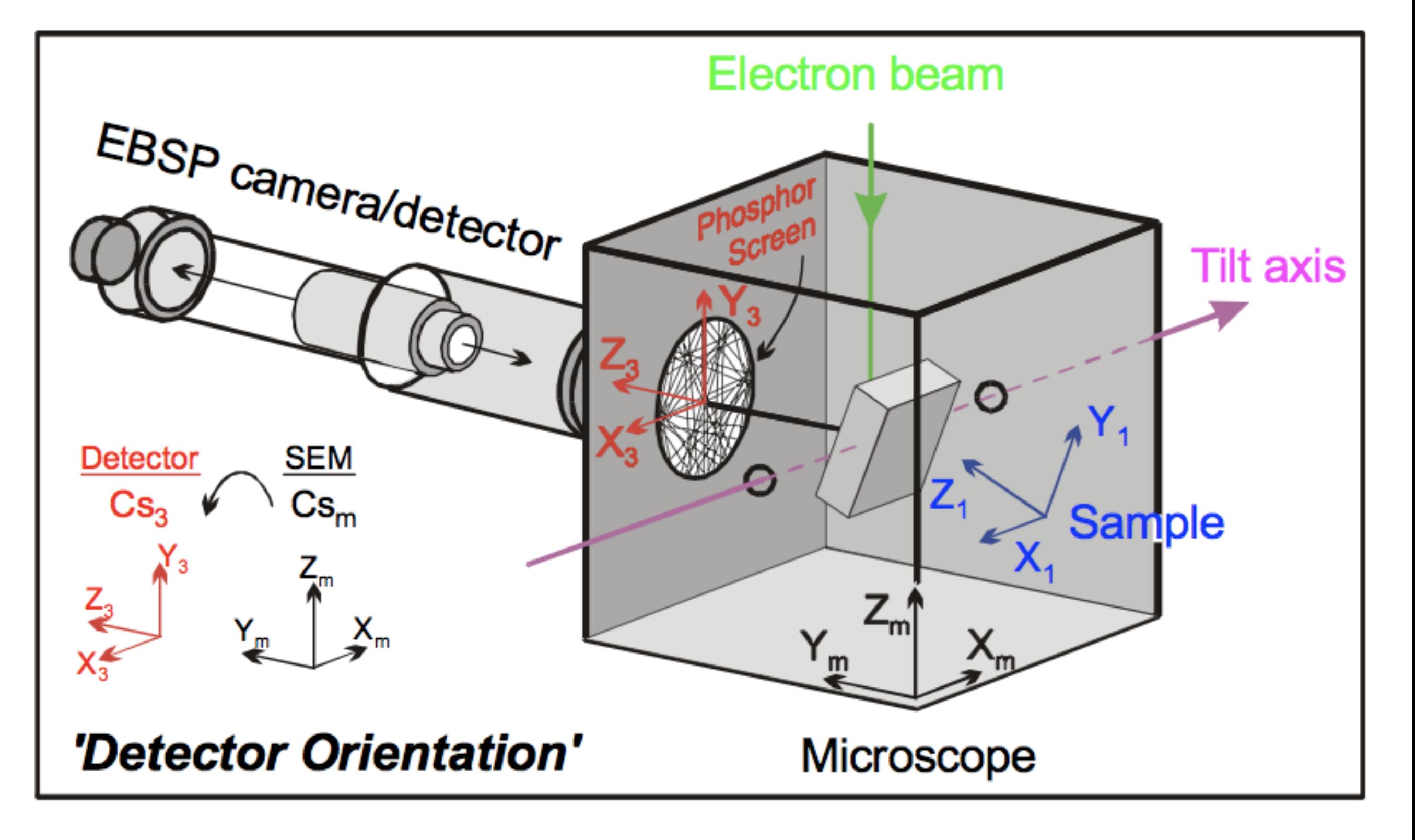

## Absolute orientations:

**at around 2014/15: 7 out of 8 tested labs (from one manufacturer) produced 180° rotated orientation, follow-up: https://groups.google.com/d/msg/mtexmail/EpOQo04KsmM/ ugvOYTOqBgAJ**

Geophysical Research Abstracts Vol. 18, EGU2016-8221, 2016 EGU General Assembly 2016 C Author(s) 2016. CC Attribution 3.0 License.

#### Absolute orientations from EBSD measurements - as easy as it seems?

Rüdiger Kilian (1), Michel Bestmann (2), Renée Heilbronner (1,3)

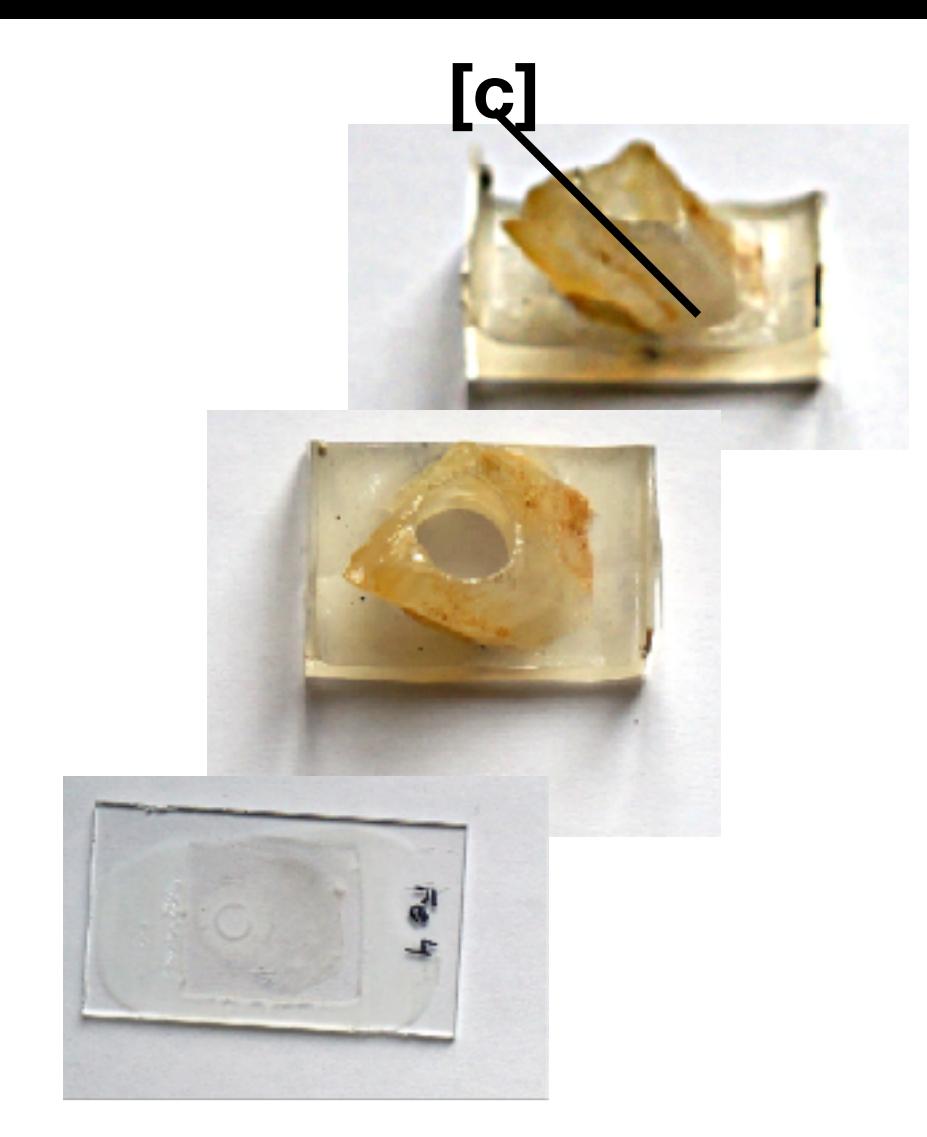

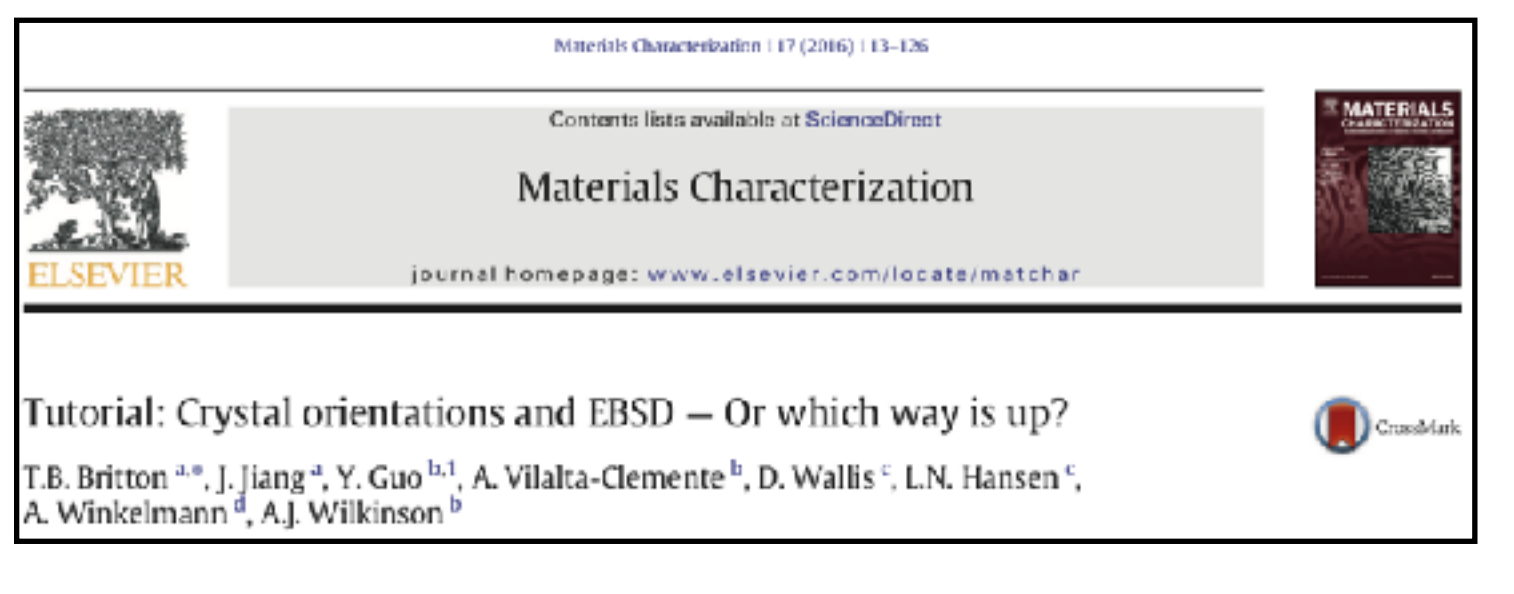

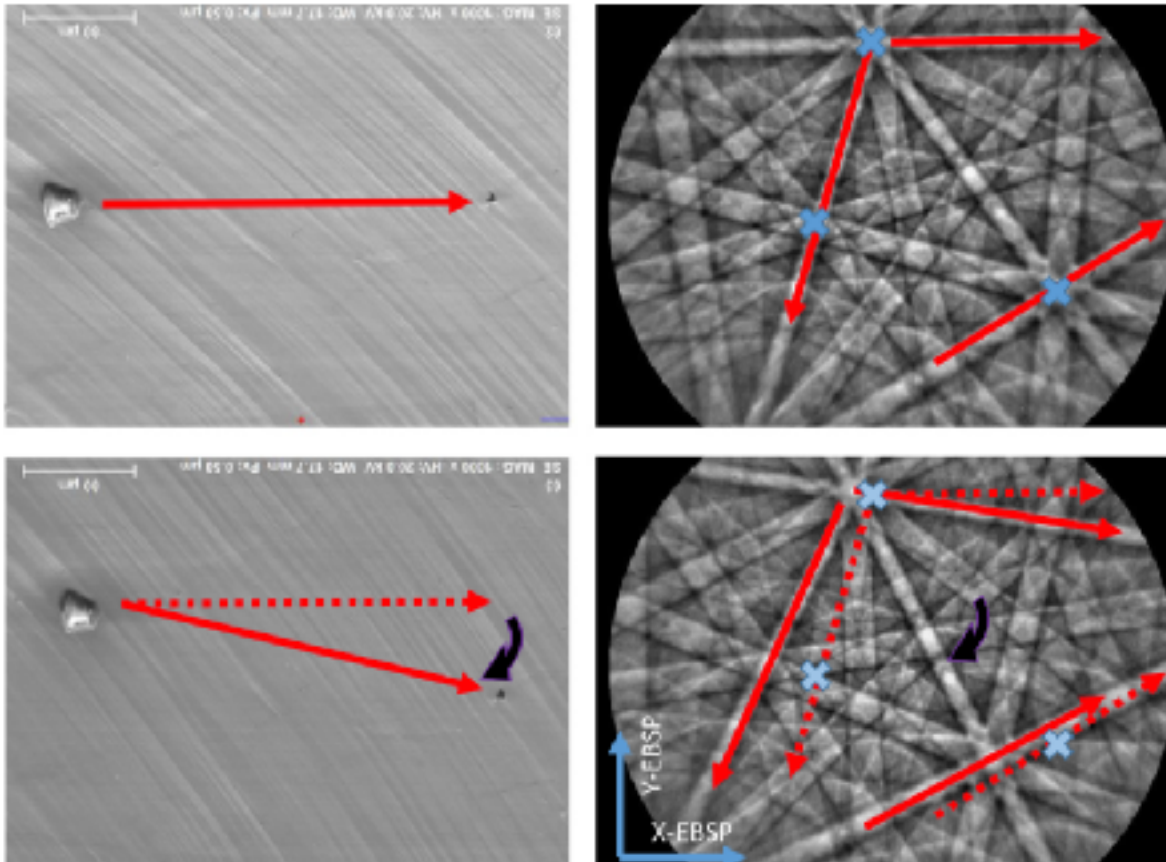

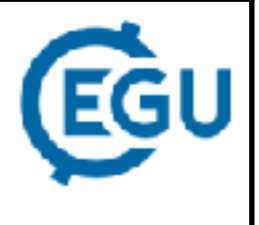

## Reference frames: example 1

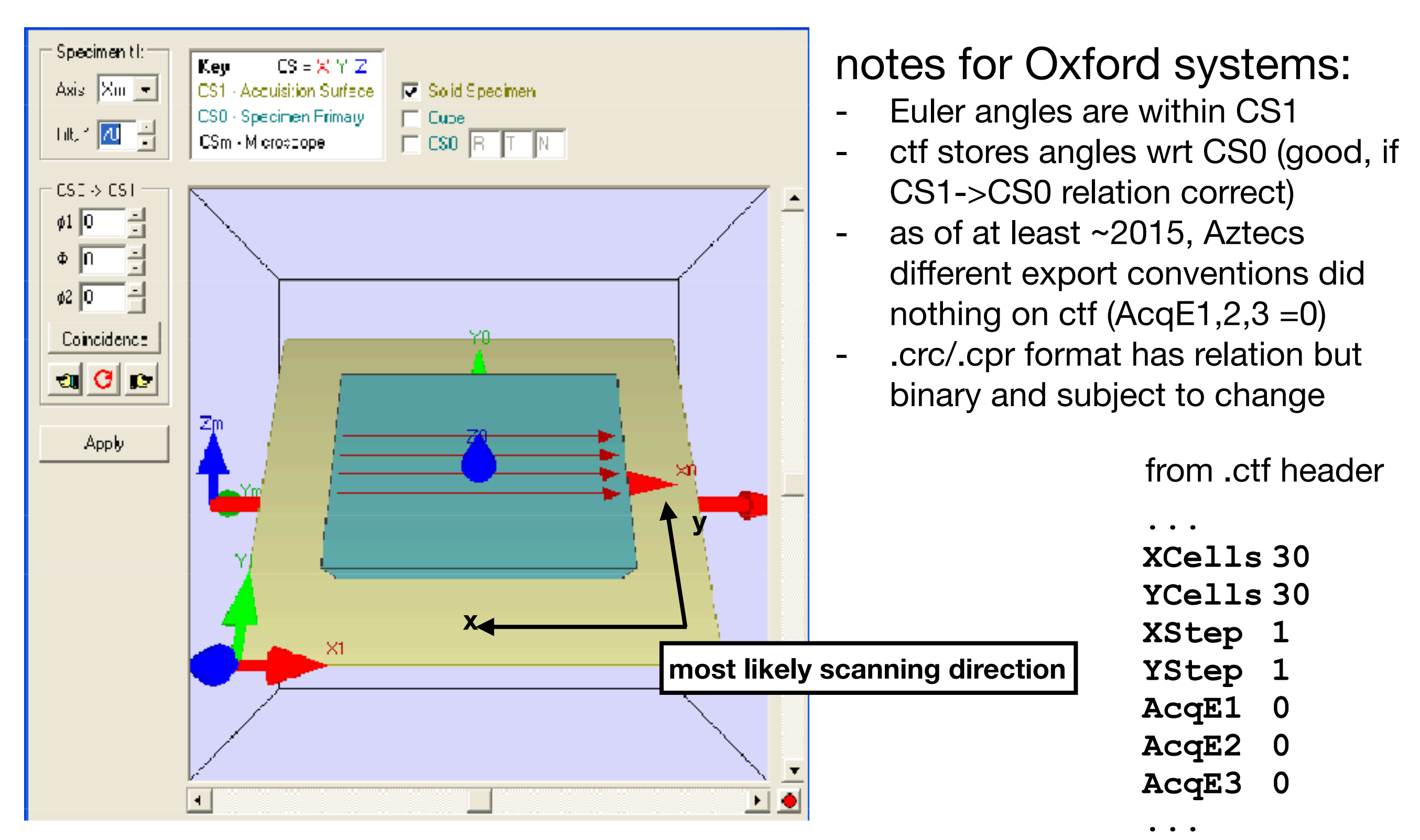

#### Channel5 "virtual chamber" camera view

## Reference frames: example 2

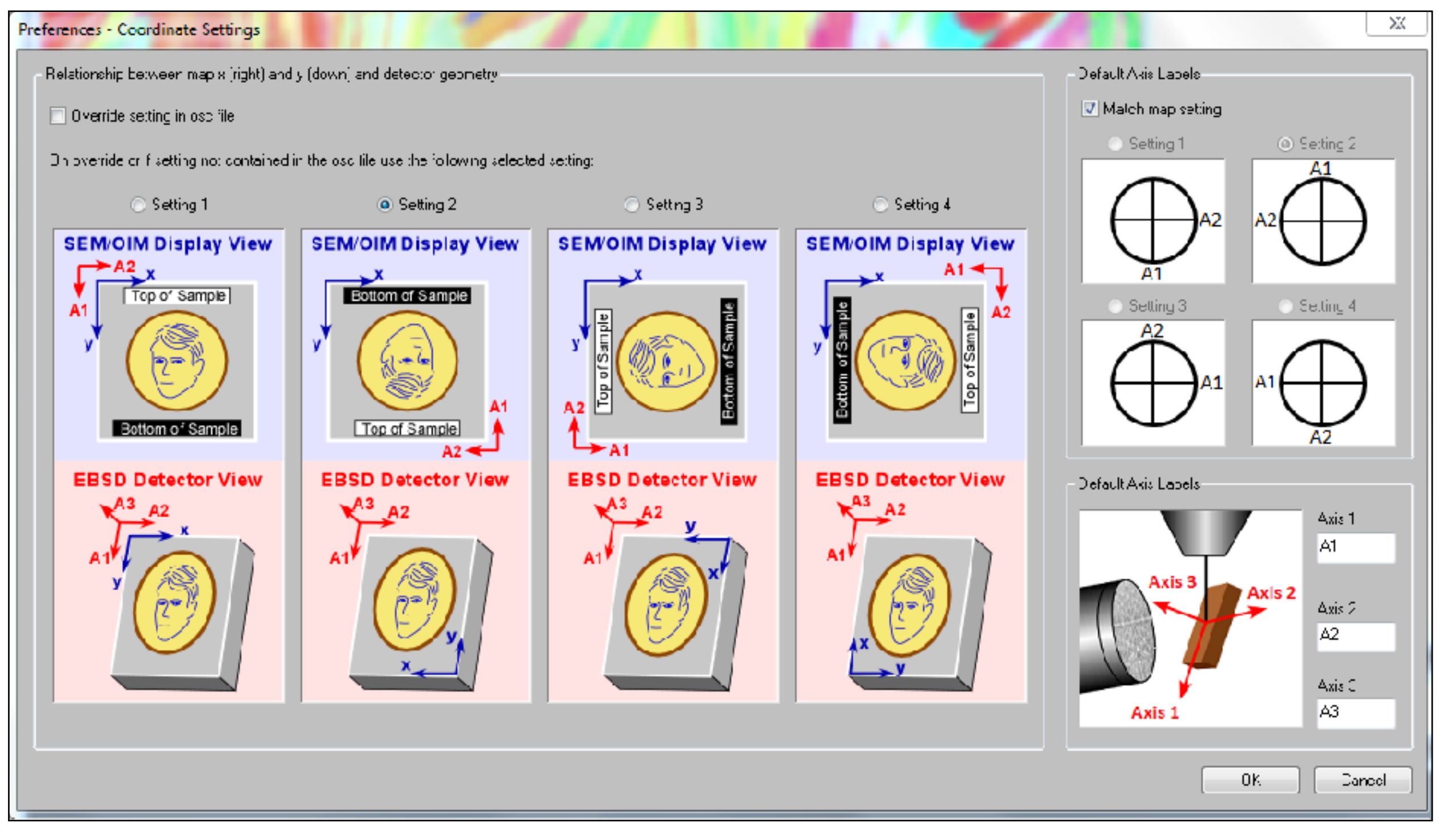

- .ang files do not store the setting!
- .osc is binary and subject to change
- .hdf contains the setting

EDAX/OIM

#### next: sample preparation

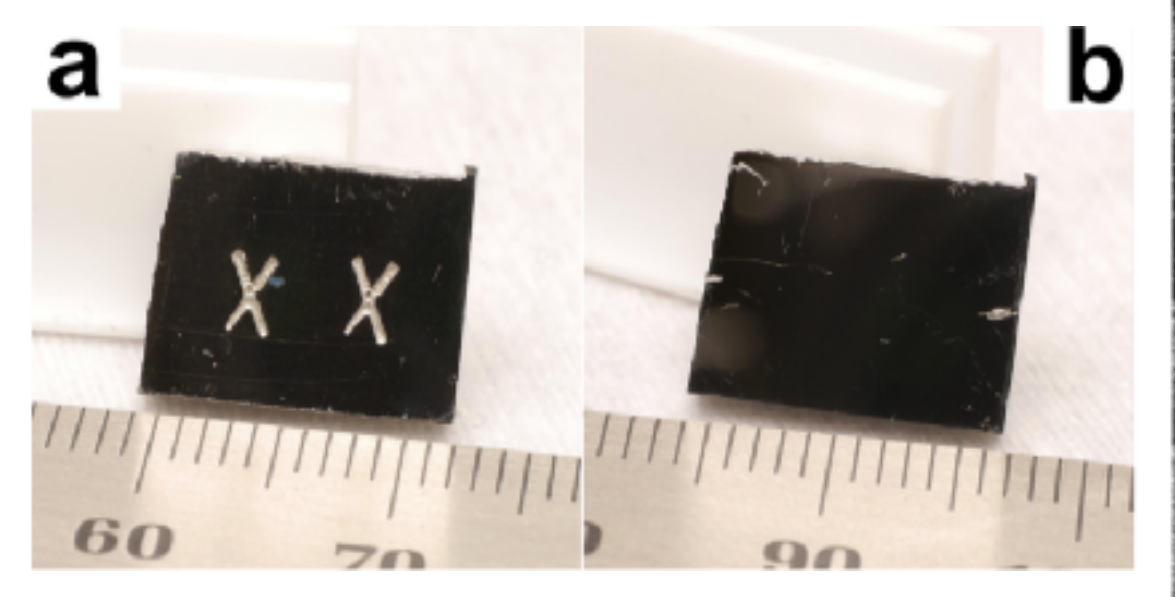

depth of damage: White & Keller, 2015

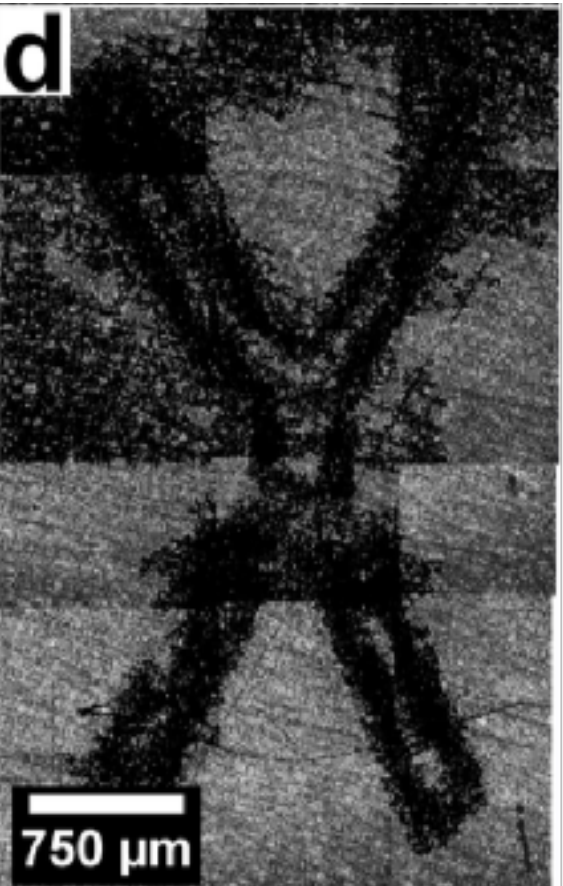

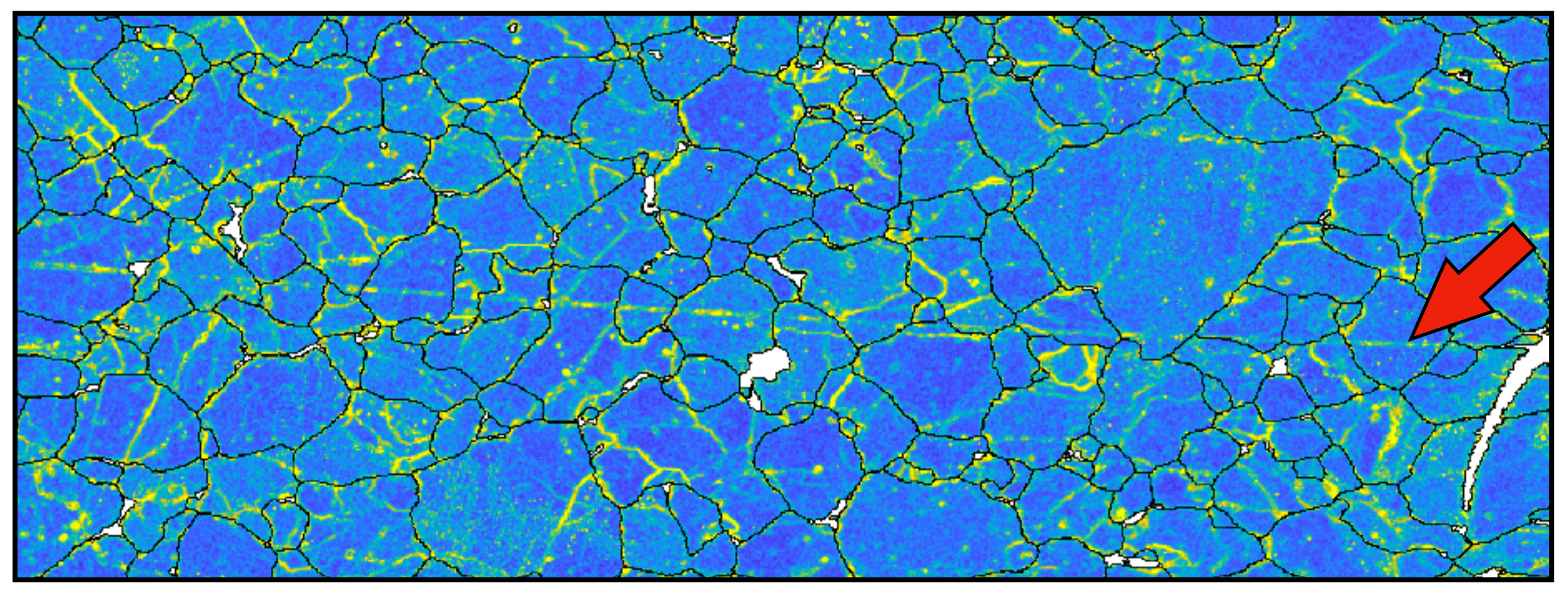

grinding/polishing defect in polycrystalline quartz /KAM

## sample preparation

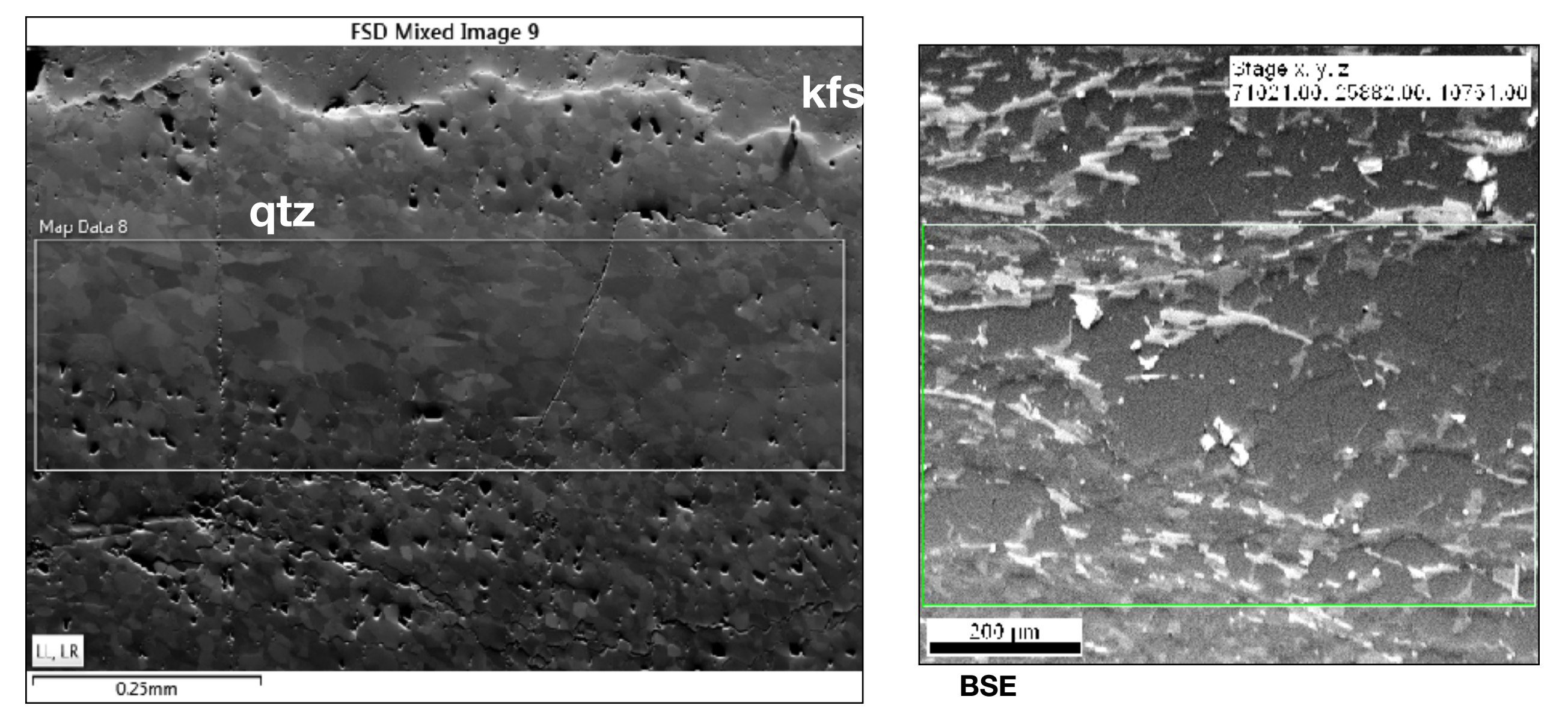

former standard:

- mechanical polishing  $5, 3, 1, 0.25 \mu m$  diamond paste
- low force, soft/hard cloth, vibratory pad, depending on material and quality of mechanical polish, 30 min - 10 hrs using alkaline colloidal silica (pH 9-12)
- good results for monophase materials
- sometimes considerable topography for polyphase materials
- long polishing time makes experiments quite difficult

#### mechanical polish (0.25µm)

#### quartz at 20 kV/15 nA in a tungsten filament SEM

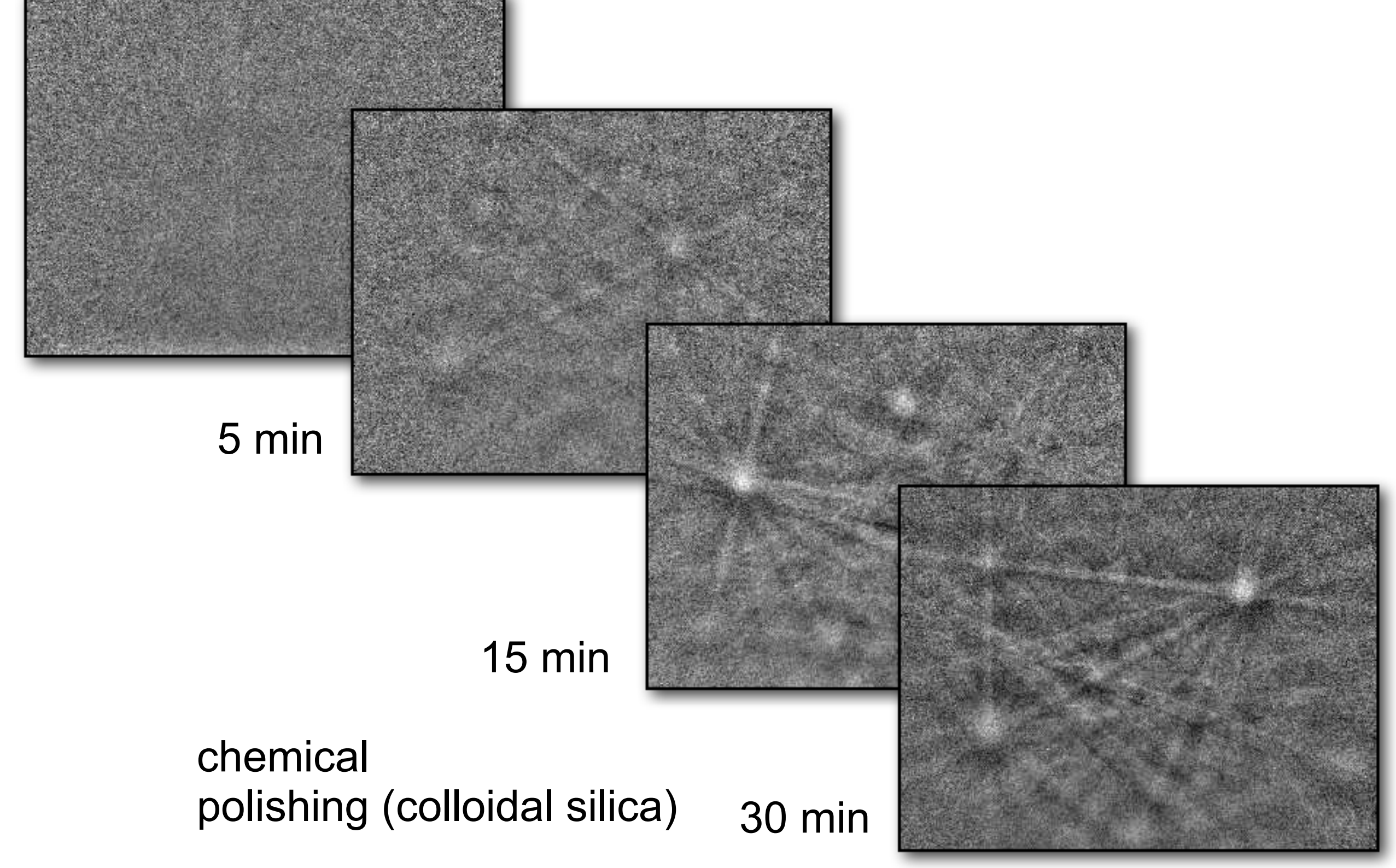

## Sample preparation

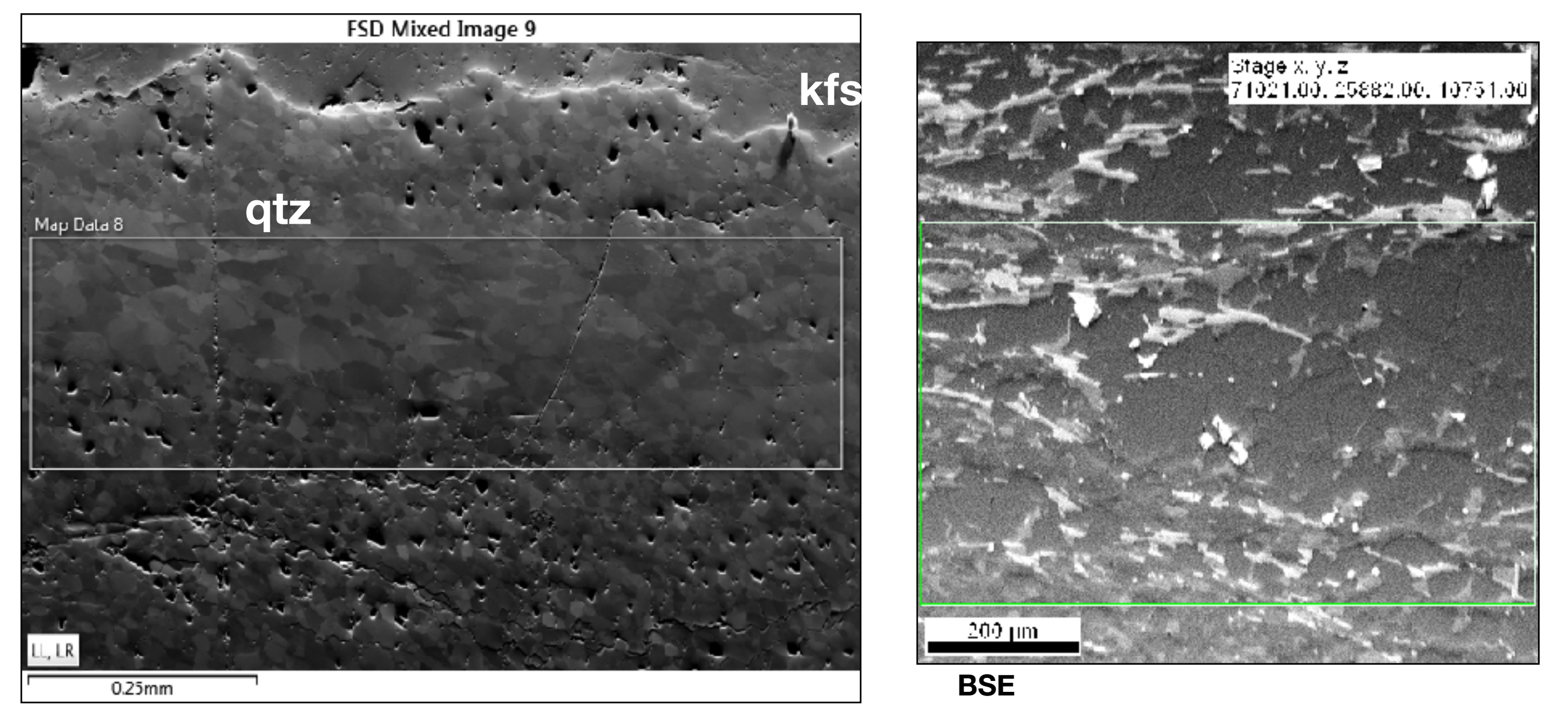

alternative:

- mechanical polishing 5, 3, 1, 0.25 µm diamond paste
- relatively high force, (10-20N/thin section), relatively fast polishing on soft, porous pad, colloidal silica (1-2 minutes)
- slightly better on polyphase materials

#### Formation of Kikuchi bands:

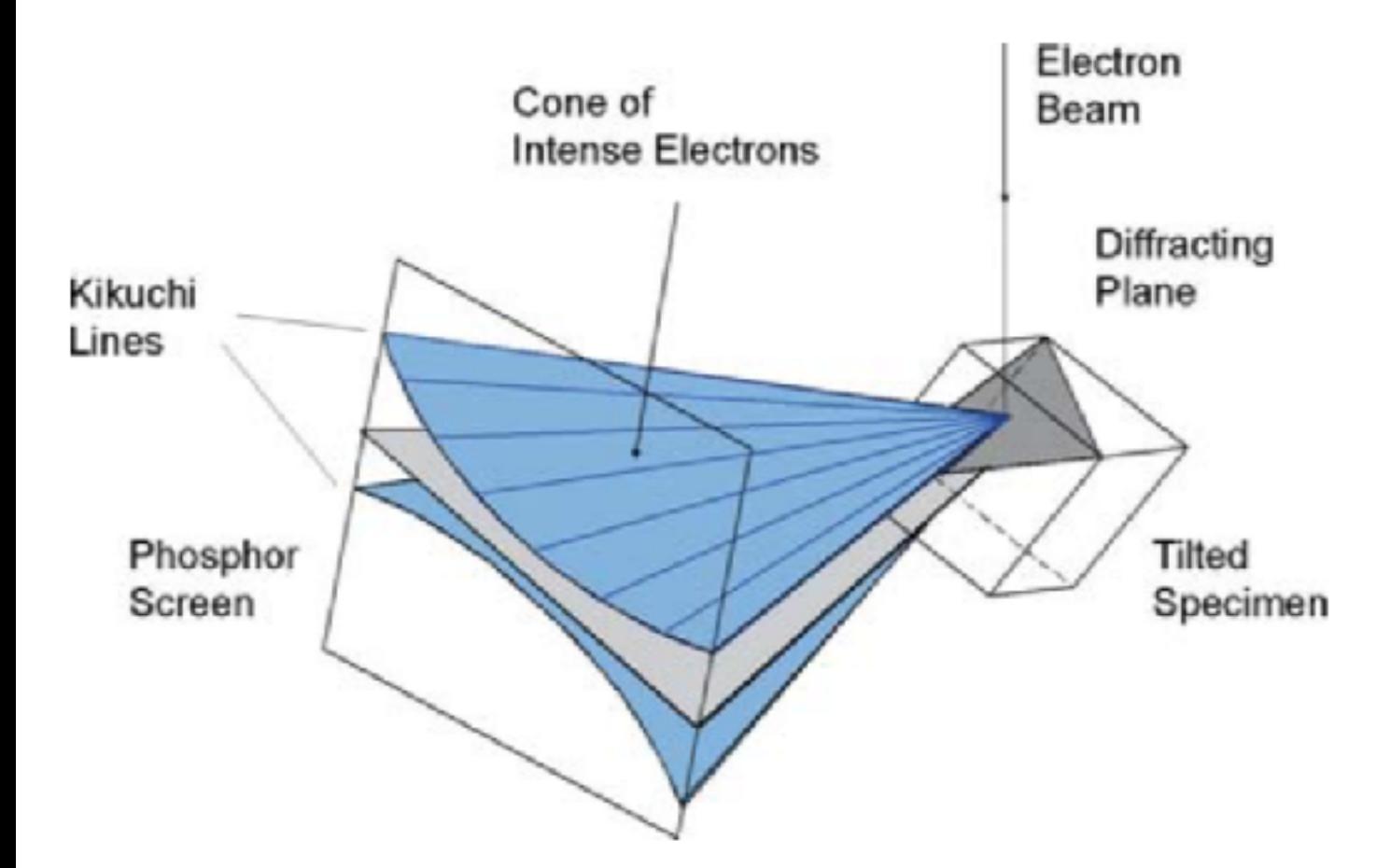

pattern: ~ gnomonic projection of crystal lattice width of a band =  $2 * \theta_{hkl}$ 

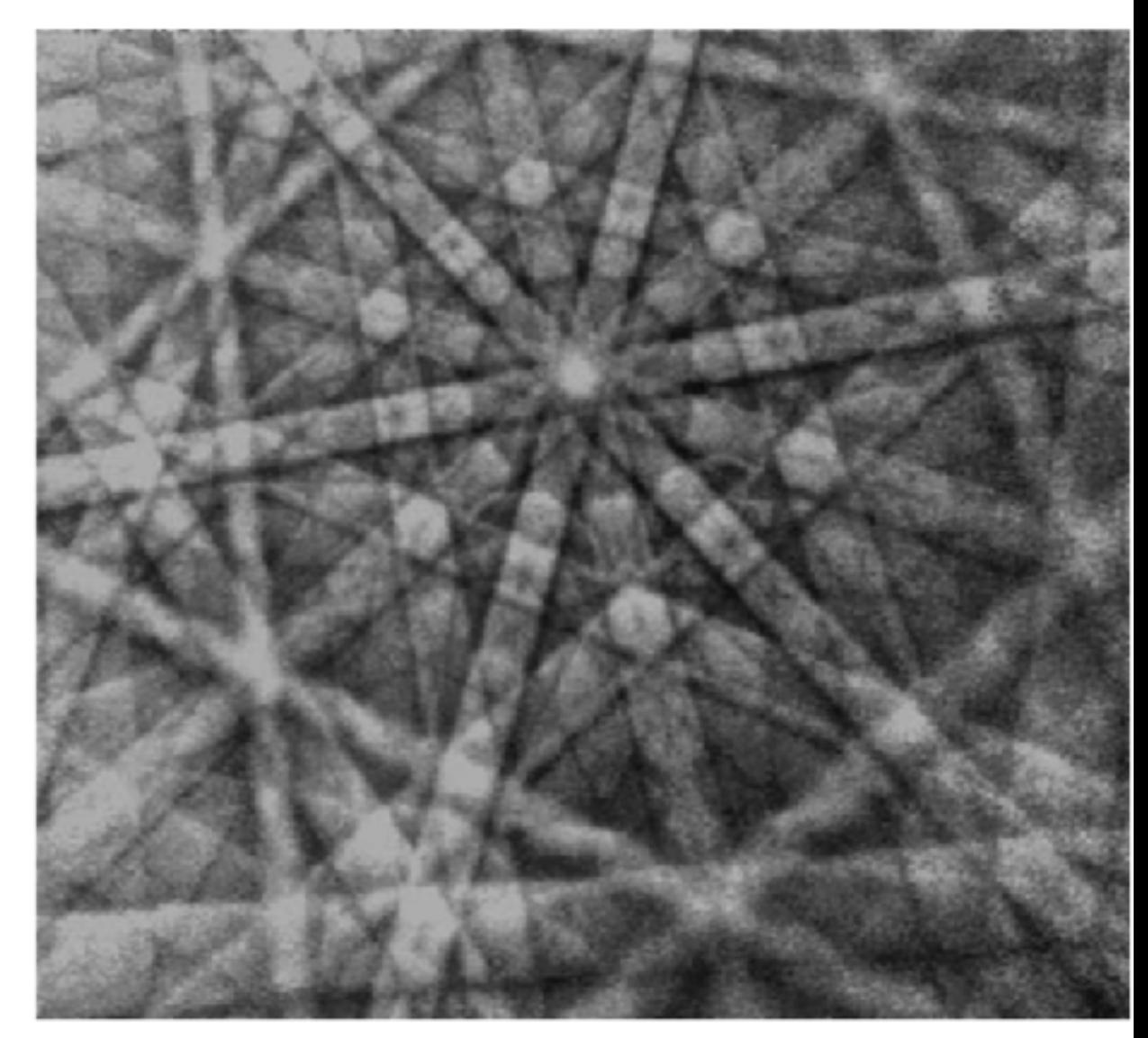

#### Formation of Kikuchi bands:

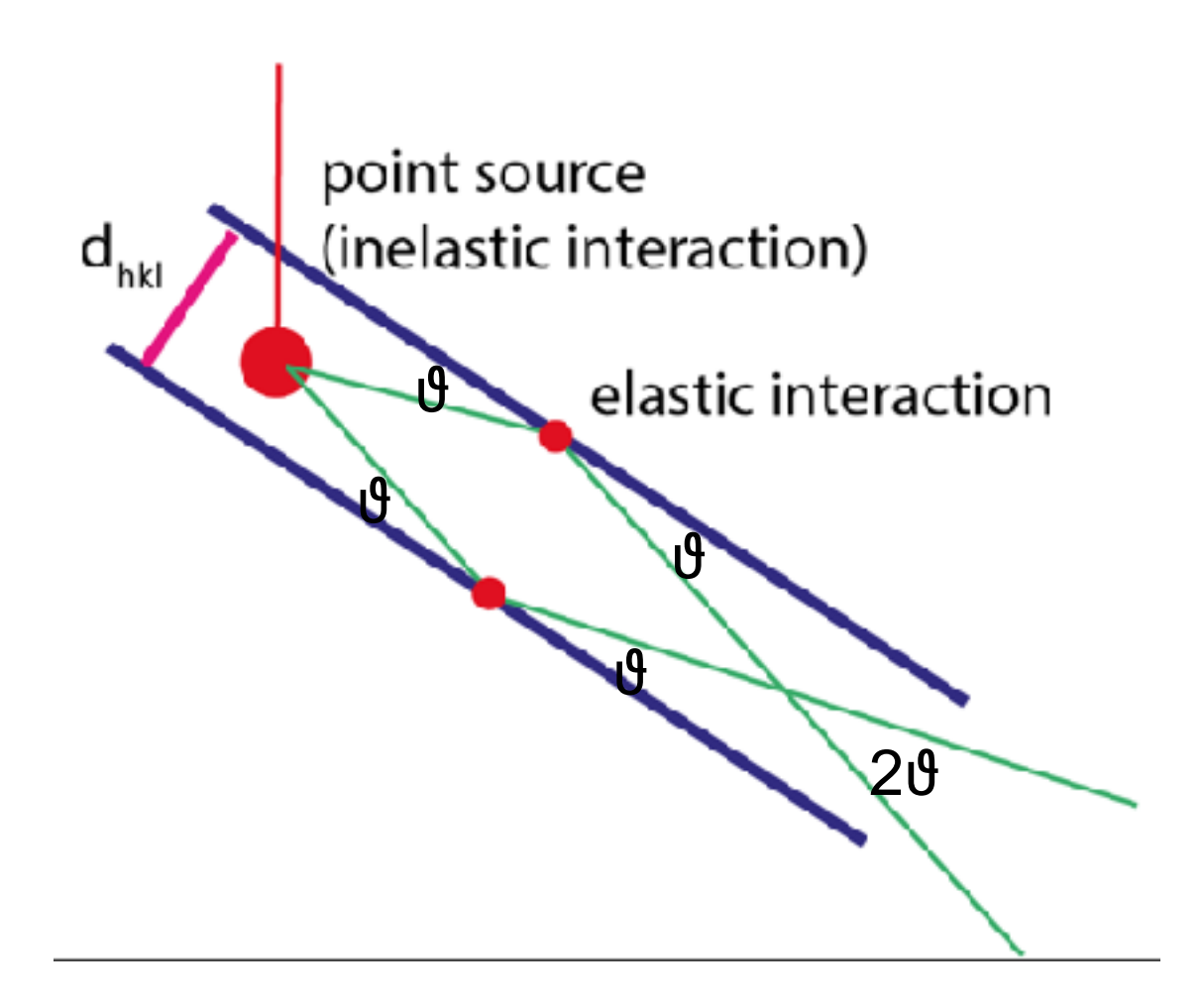

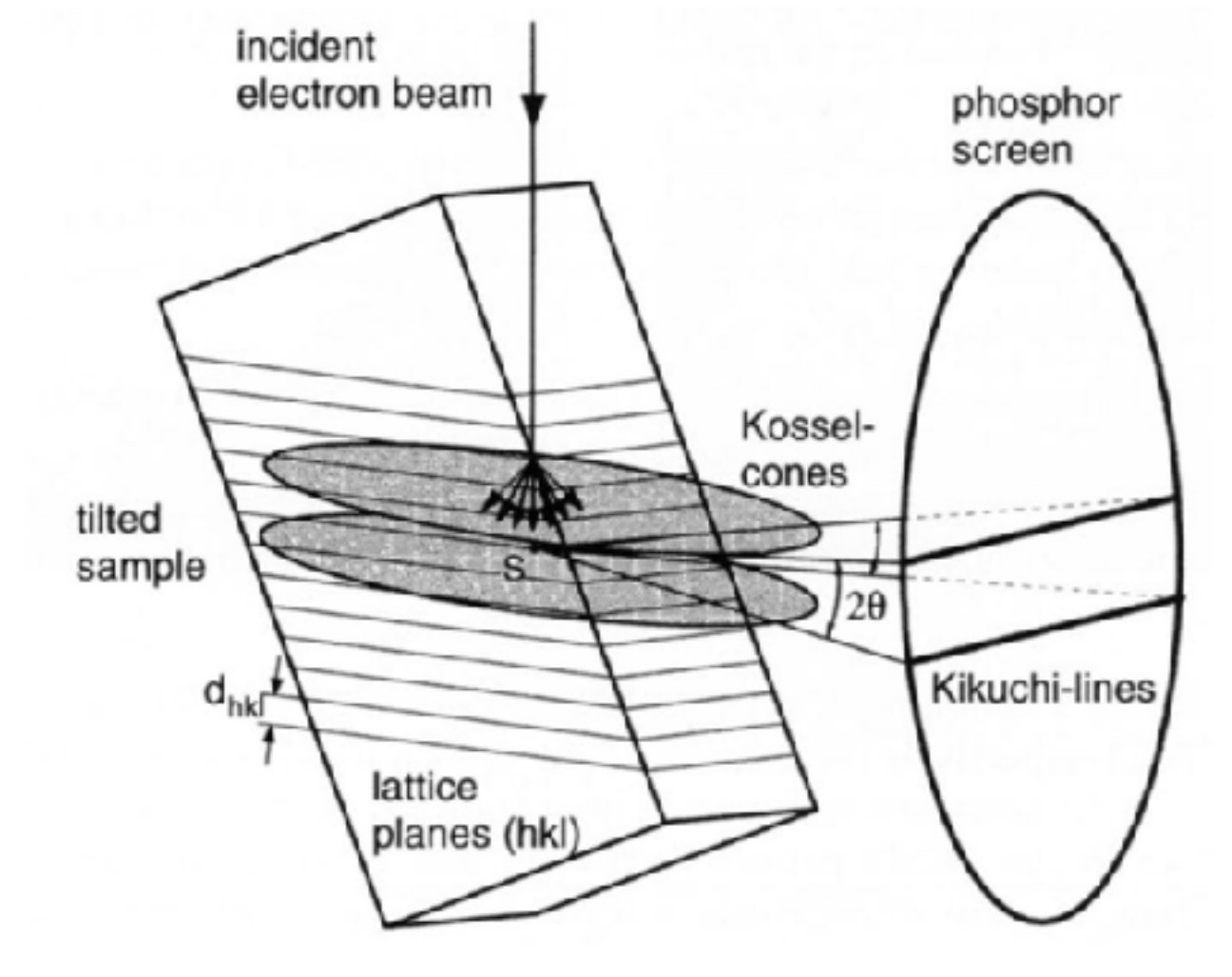

 $2\theta \sim 1^{\circ}$  (nearly straight at the screen)

width =  $2\theta_{hkl}$ direction of band center  $=$  lattice plane  $x$ phosphor screen

### Interpretation of Kikuchi bands:

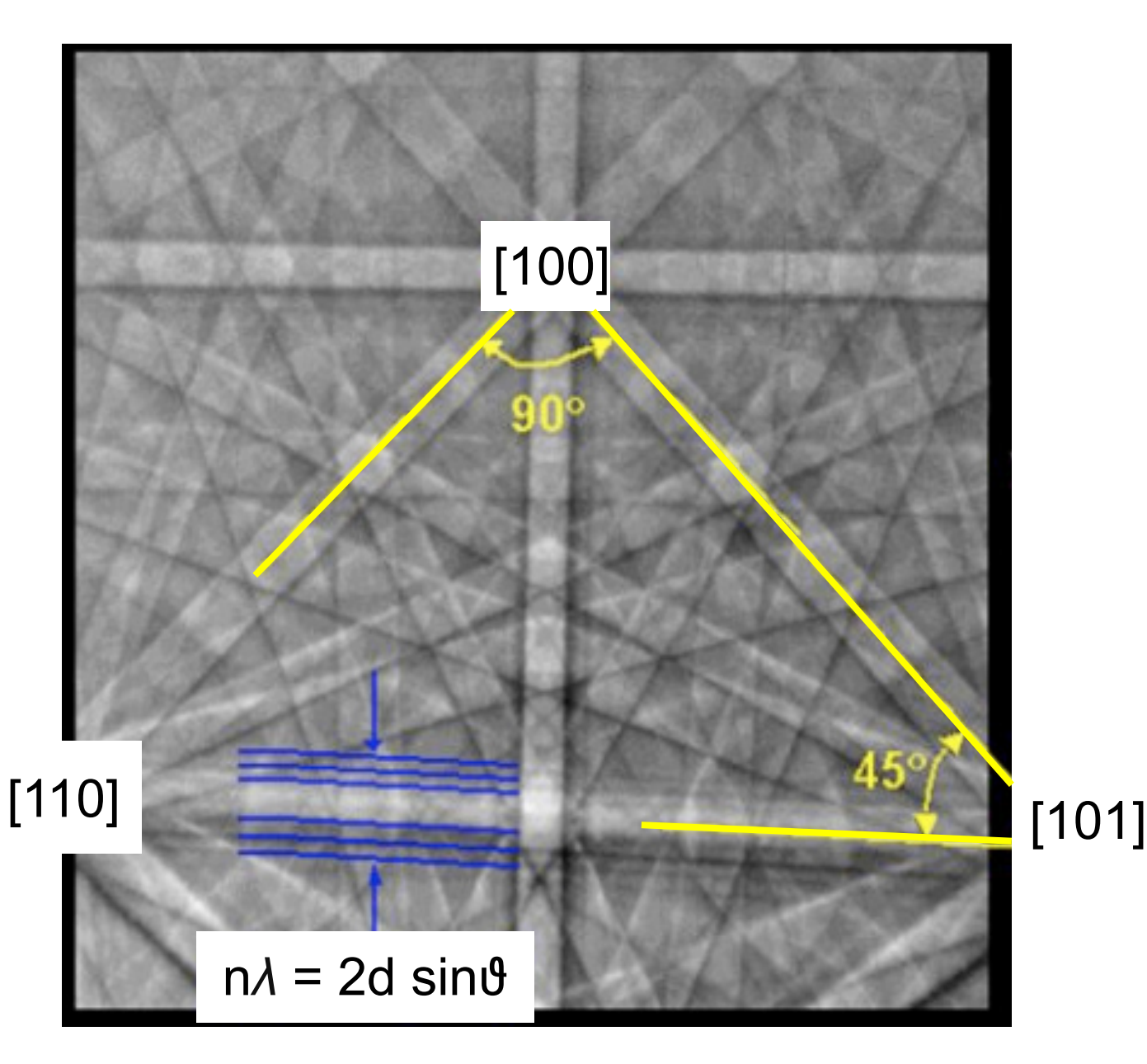

*interplanar angles are relative to projection center*

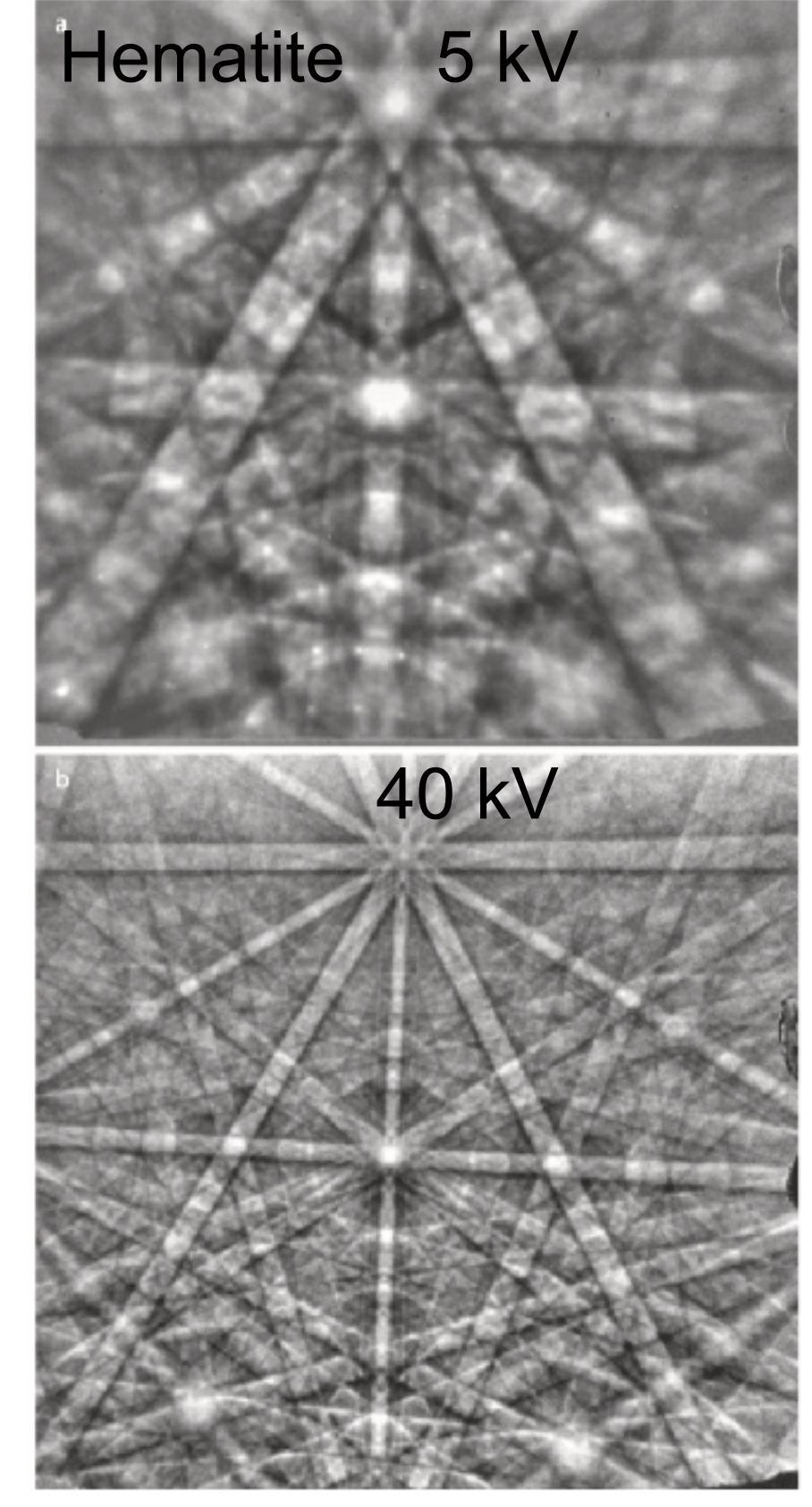

Goldstein 2018

#### Interpretation of Kikuchi bands:

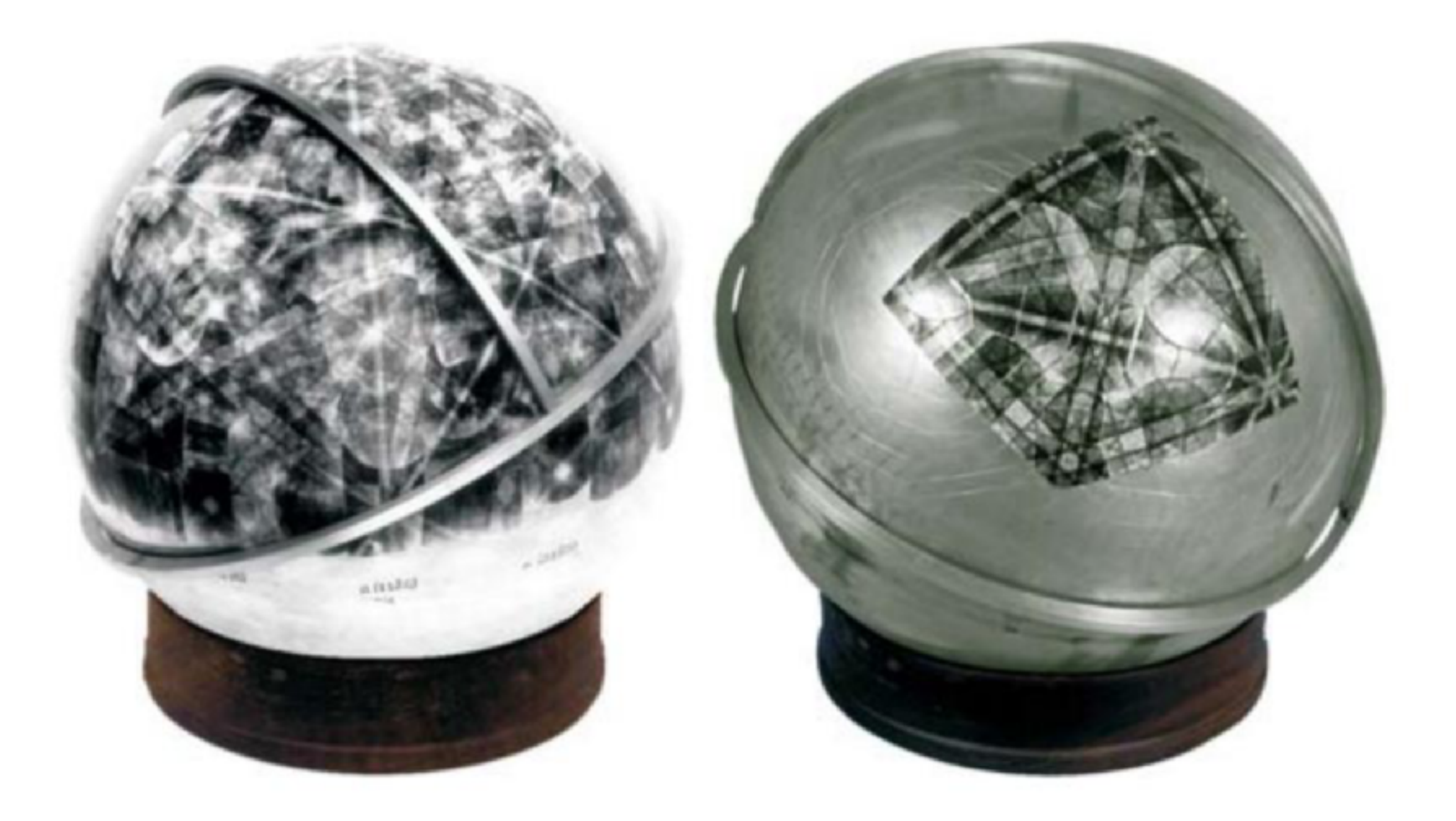

spherical Kikuchi maps for quartz and copper, courtesy of Geoff Lloyd

#### Interpretation of Kikuchi bands:

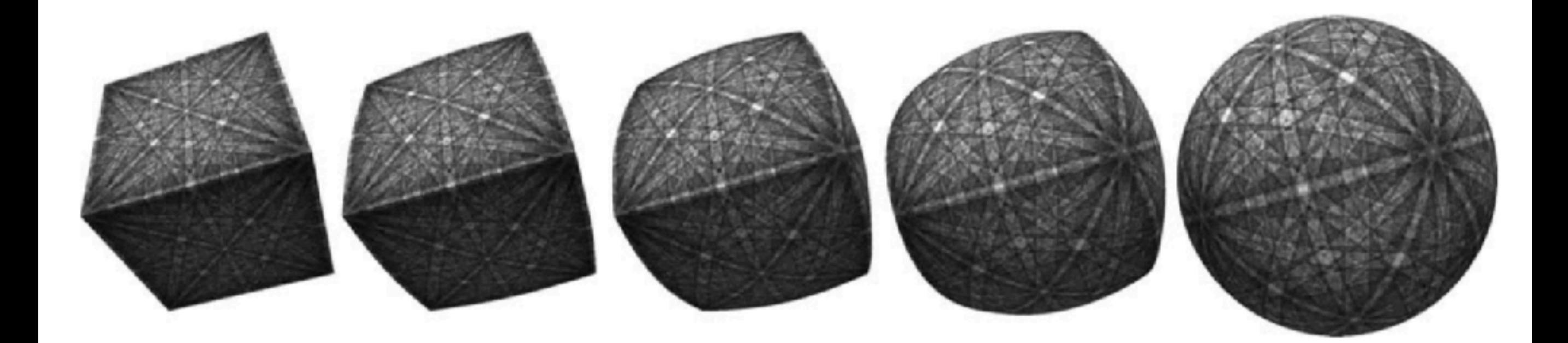

cubic material - > from a cube to a spherical Kikuchi map (Day, 2009)

#### How does an EBSD work:

(FEG)SEM with low or high vacuum conditions: beam or stage mapping (or combined for large area mapping) SEM setup 10-25 kV, 5-40 nA (!) step sizes:  $\sim$  (2)30 nm to >100 µm indexing:  $\sim$  ~10-100 pts/s (for silicates) / 1000s for metals

band identification through Hough/Radon transform or better methods

solving bands against a known material file

optional:

EDX: counts at 40 pts/s are rather low but sometimes sufficient for phase identification

exporting pattern: enable possibility for offline re-indexing or other exciting methods (cross correlation, dictionary indexing, fore-scatter simulation, identifying unknown phases ...)

#### Geometry of an EBSD system

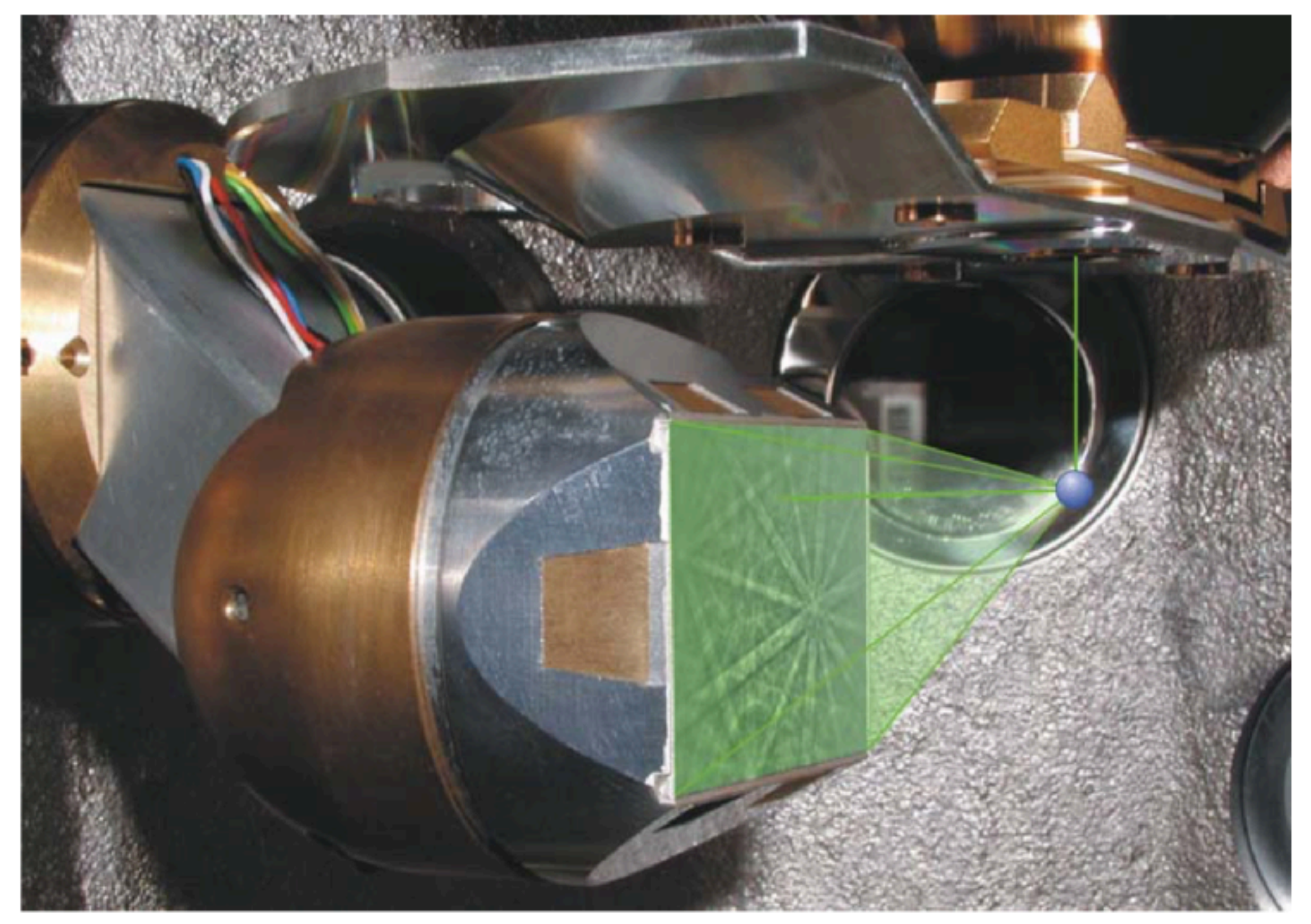

Image courtesy of John Bonevich and Mark Vaudin

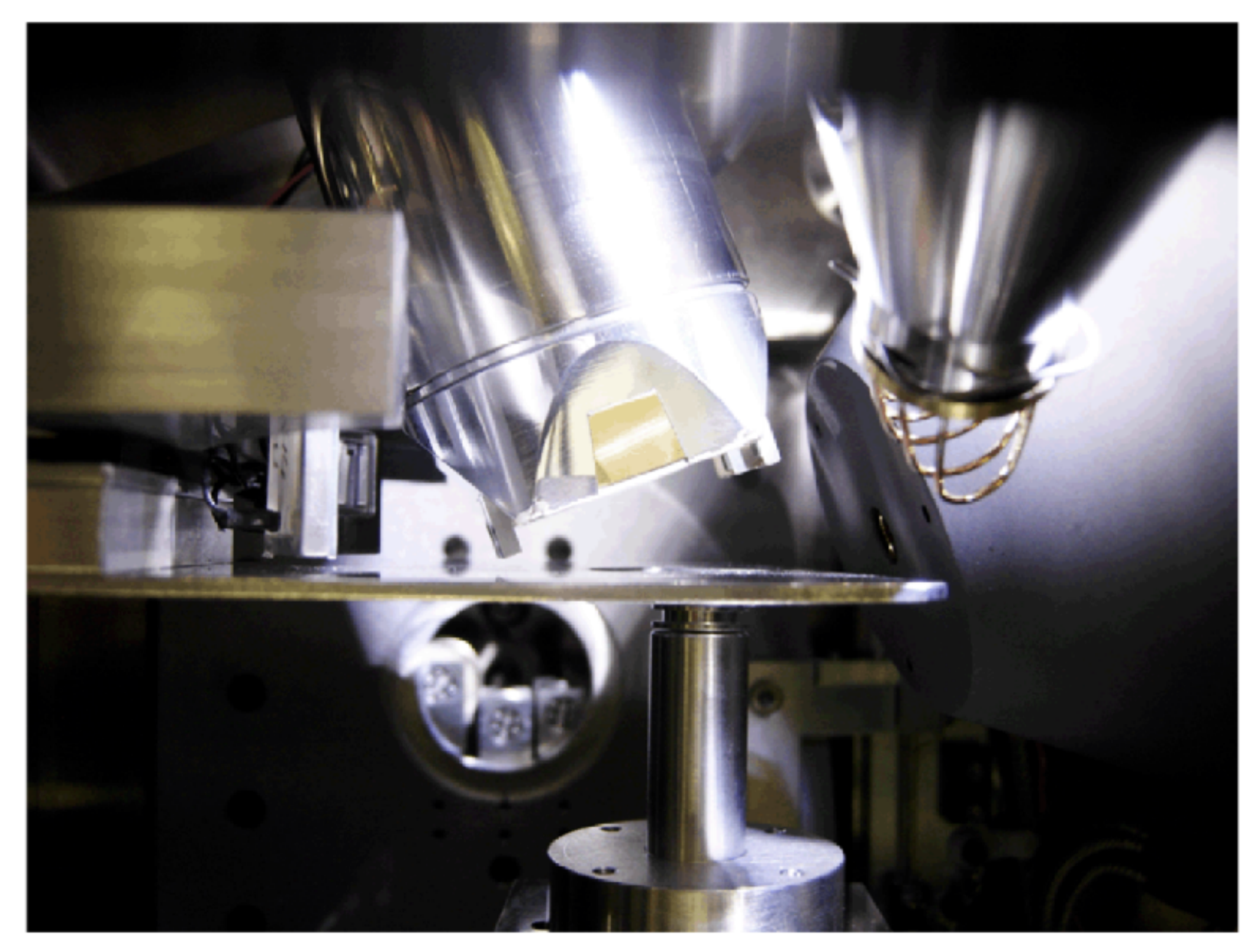

tilted gun setup (D. Mainprice)

## Sample coating?

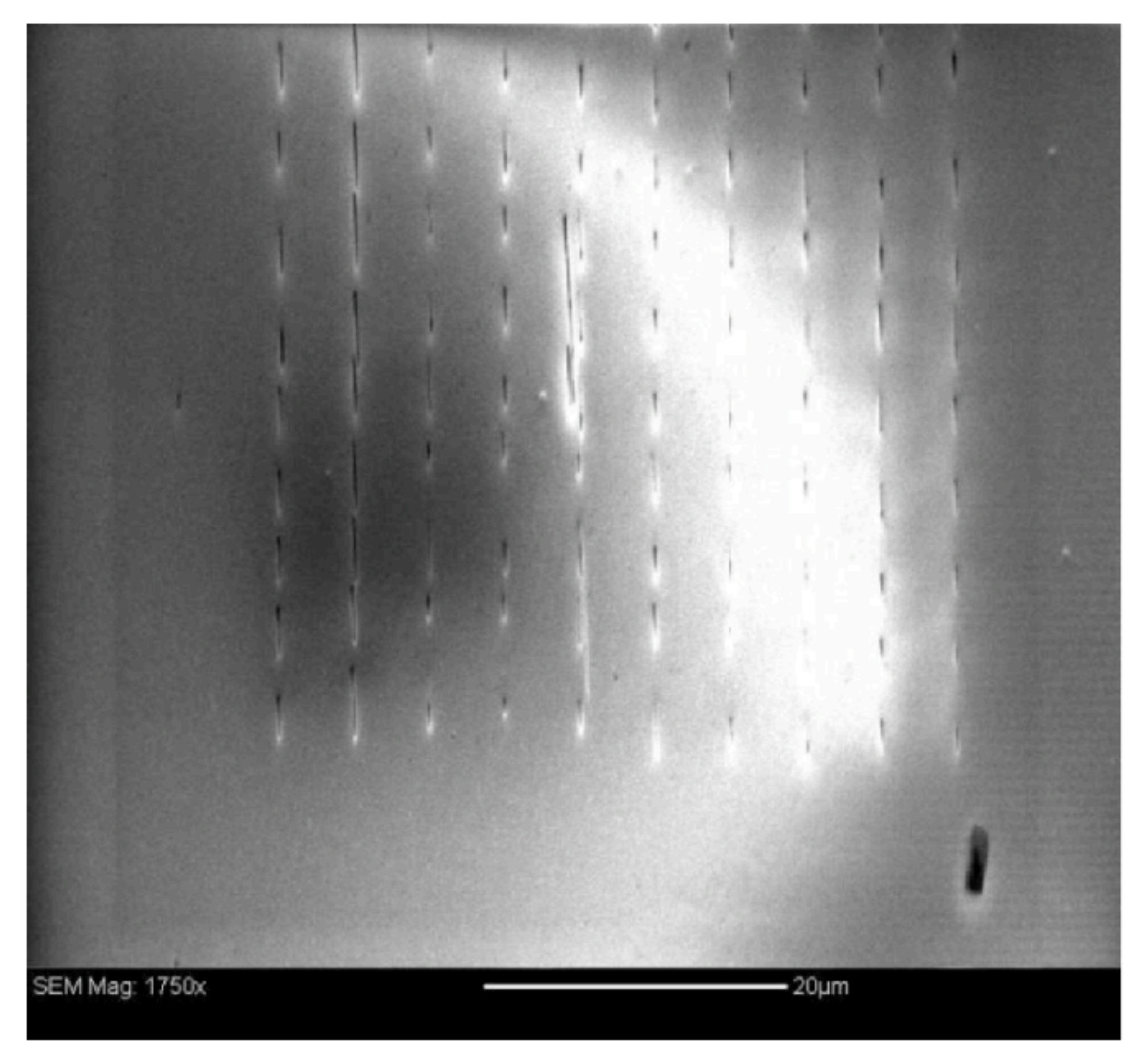

#### Post-Acquisition SE on ice, Gill Pennock

Sample coating for non-conductors?

no coating -> charging

low vacuum / no coating

- gas removes charging
- gas spreads beam/BSE
- gas decreases EBSD quality
- charging often suppressed at P>30Pa (if VP is available)

high vacuum / thin coating (~10Å C)

- no beam spread
- no charging
- coating degrades pattern quality

#### More considerations prior to data acquisition: resolution

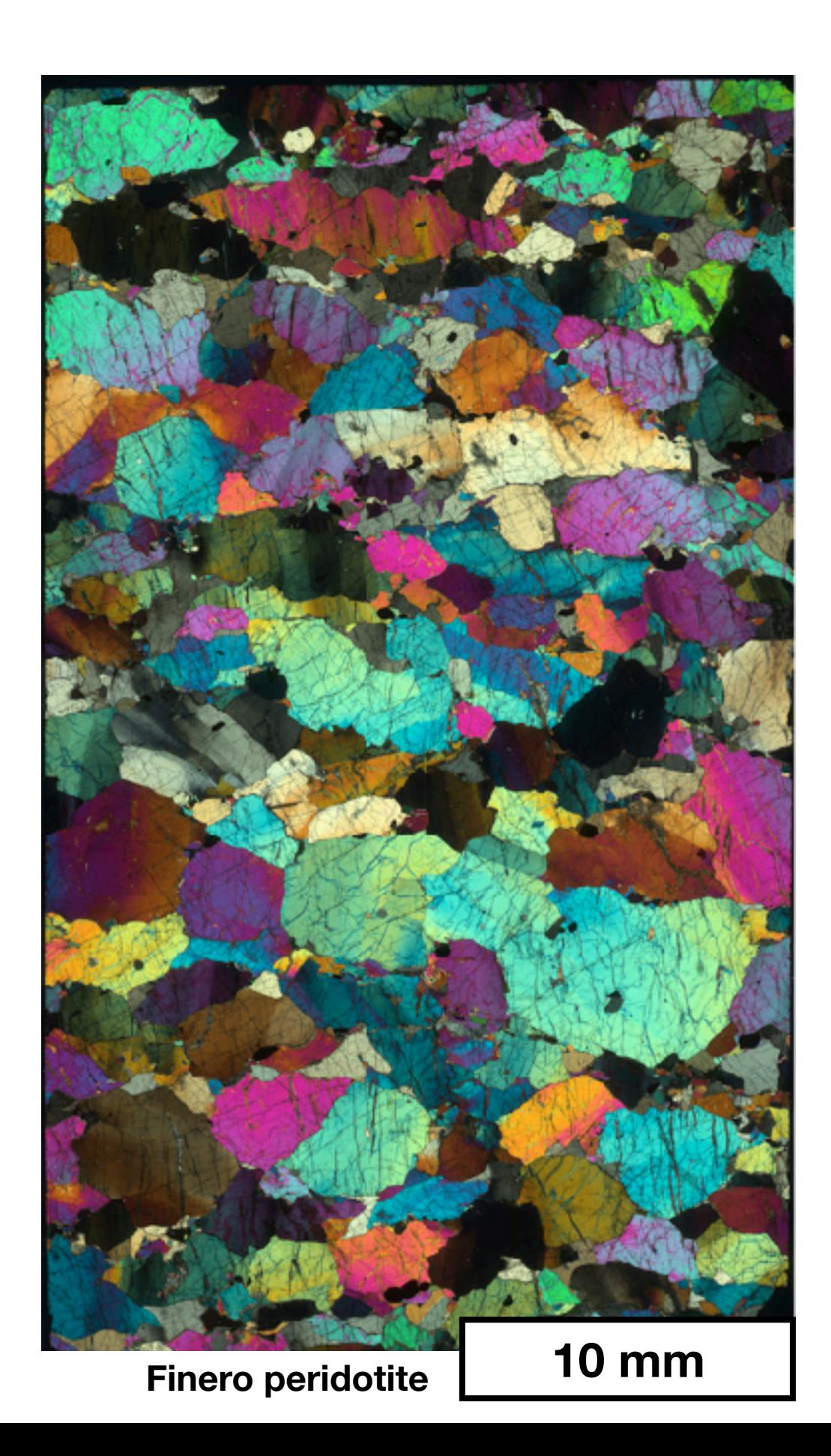

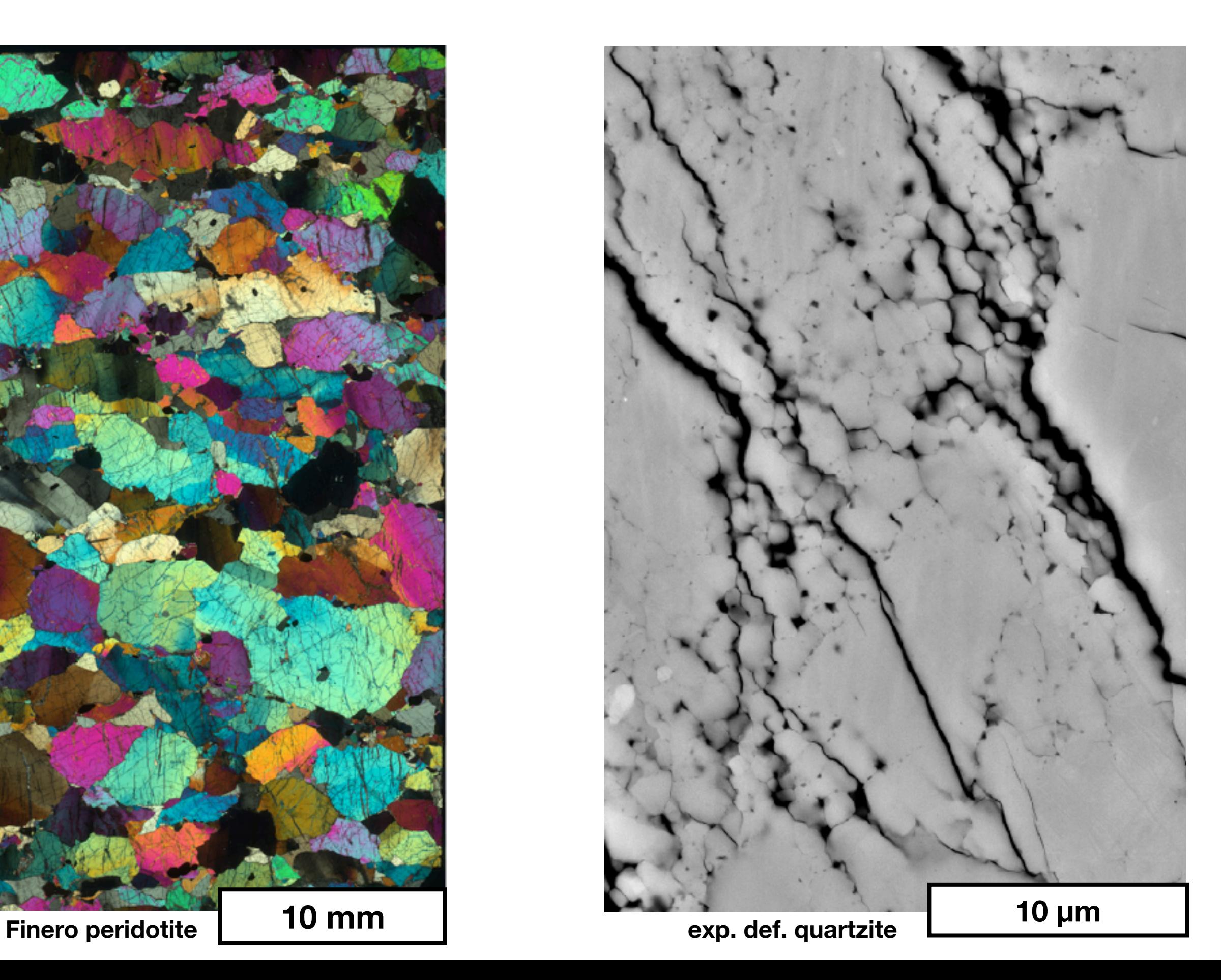

#### Very high resolution: Transmission Kikuchi diffraction

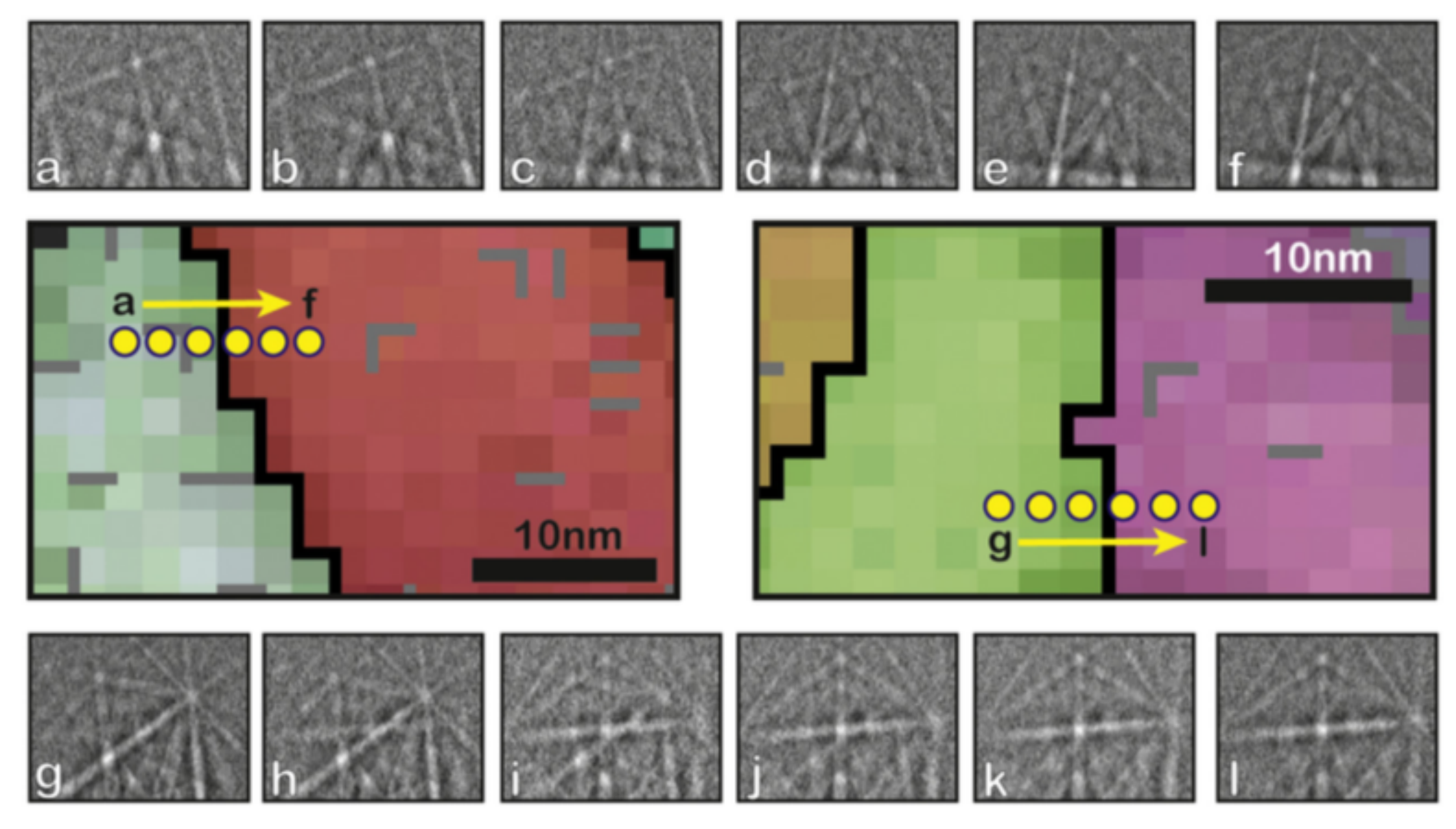

100-200nm foil 2 nm step size Trimby, 2012

#### Very high resolution: Transmission Kikuchi diffraction

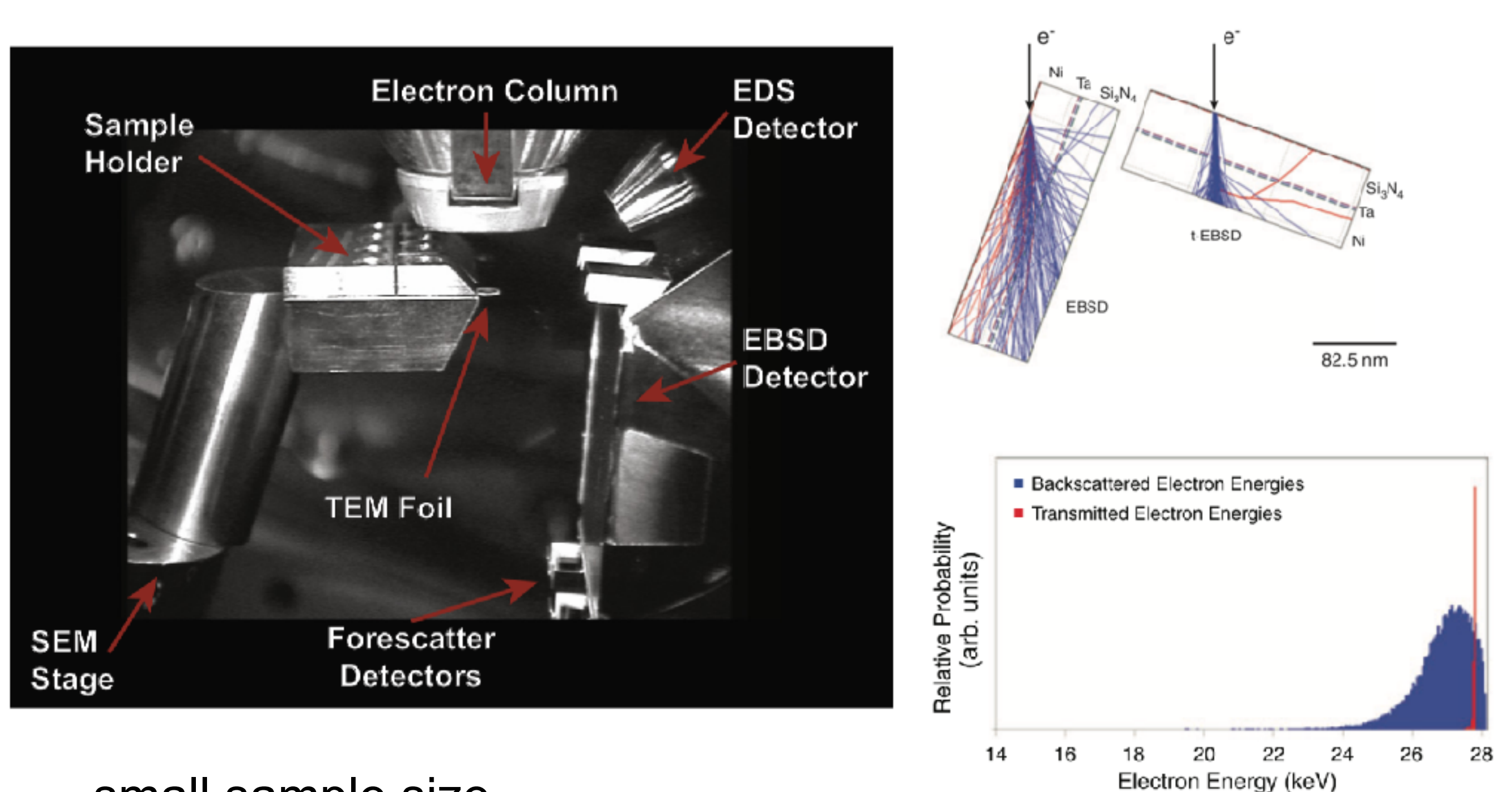

small sample size

Keller & Geiss 2012

- complicated sample preparation
- on a nice FEGSEM < 50 nm possible for quartz

#### Very large area: stitching and/or a large chamber

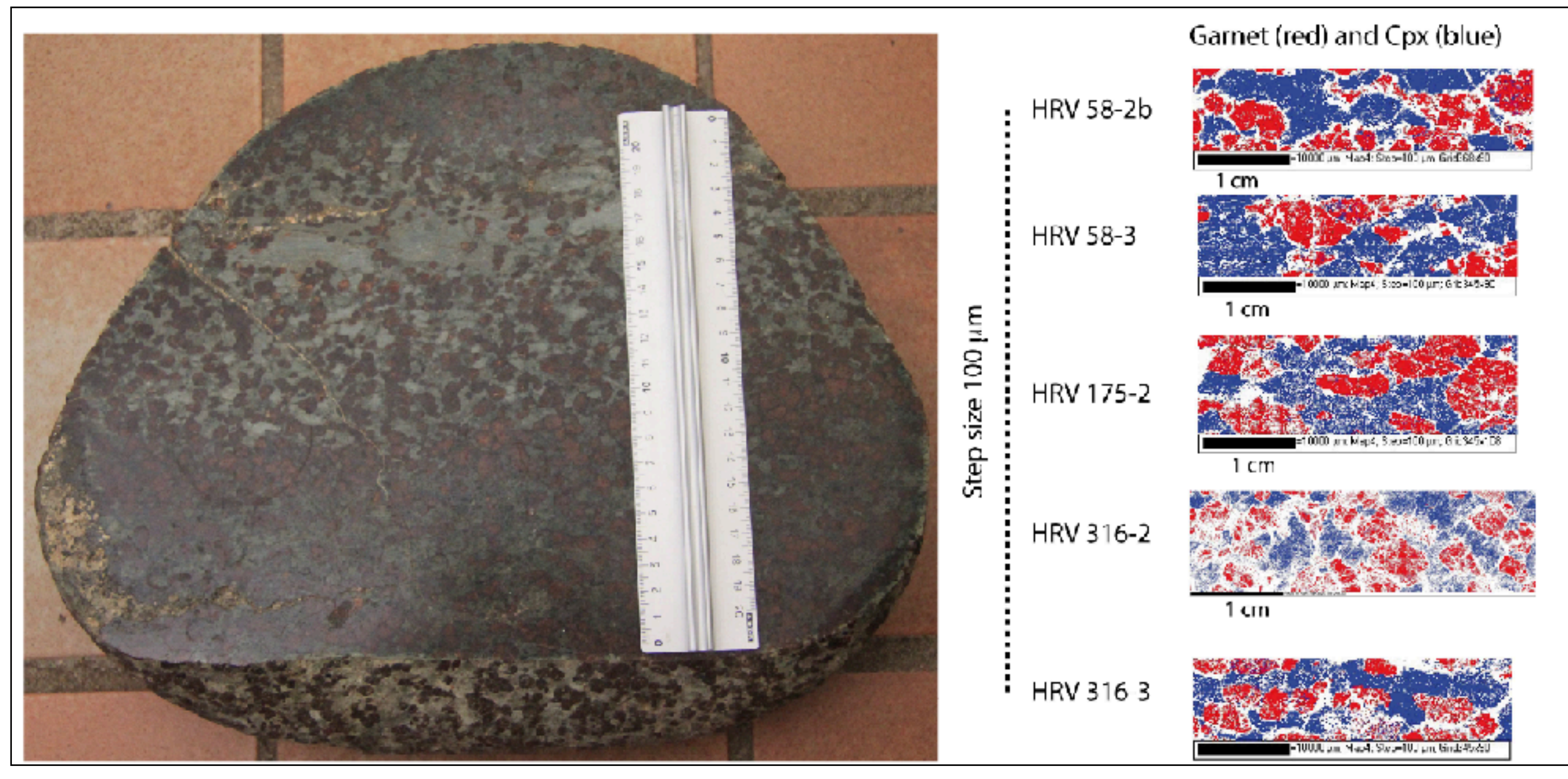

step size = 100 µm

#### Very large area: stitching and/or a large chamber

useless stitching

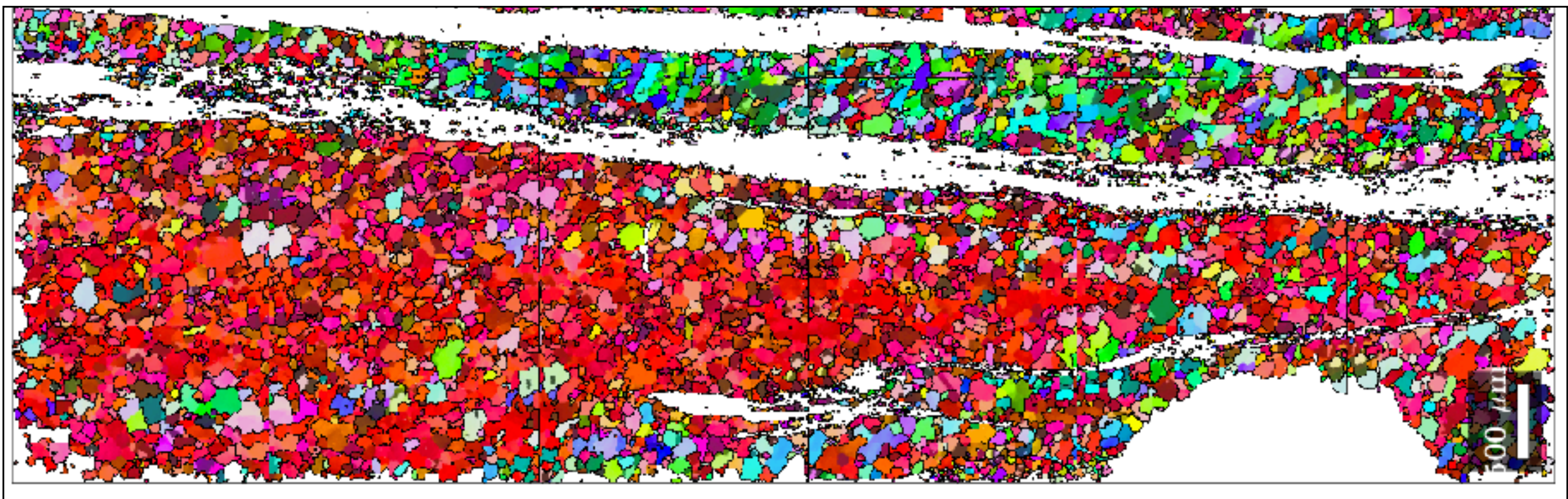

#### stitching ok, but orientation distortion

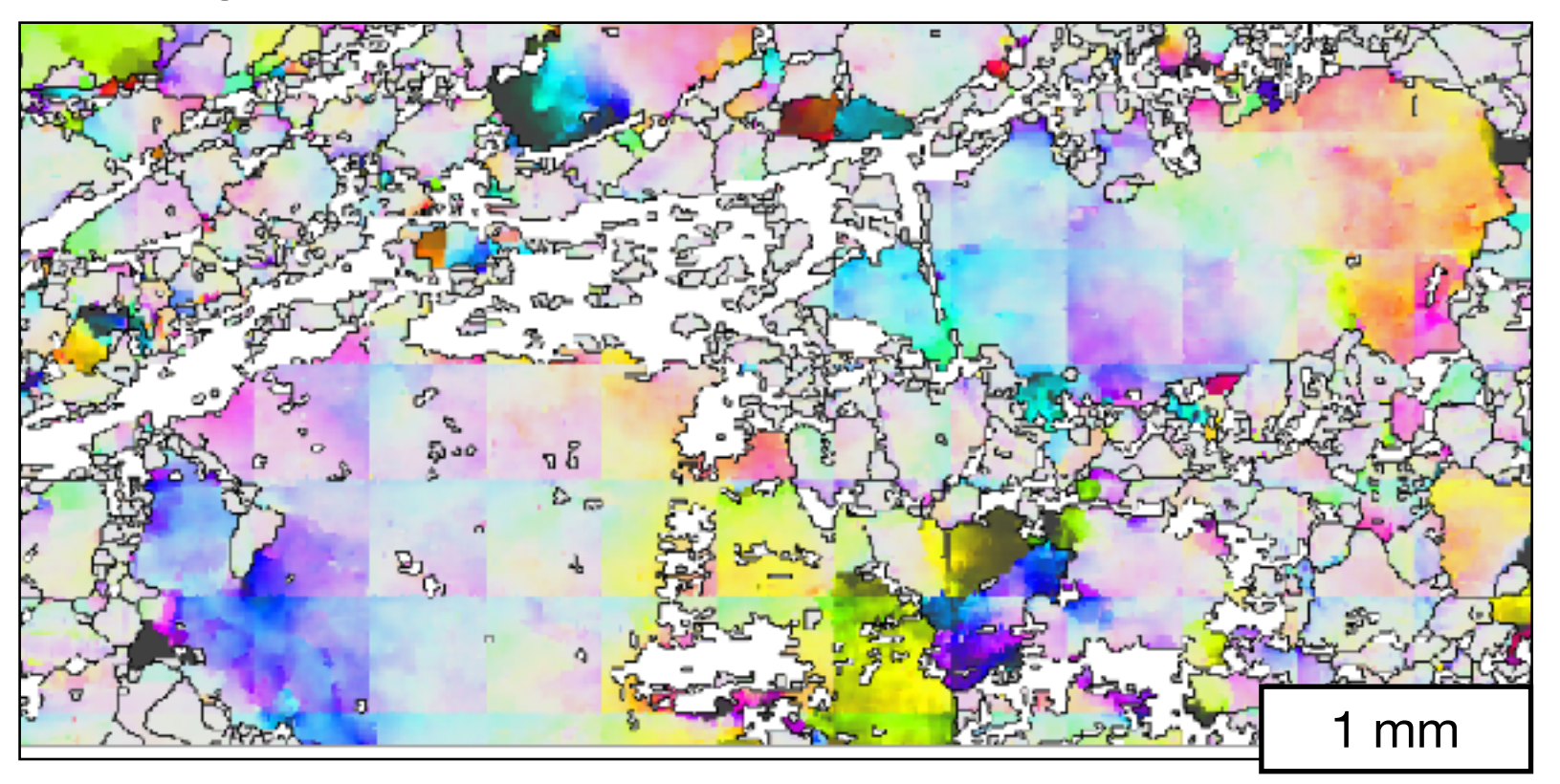

currently available interfaces:

**loadEBSD\_ACOM.m loadEBSD\_ang.m loadEBSD\_brukertxt.m loadEBSD\_crc.m loadEBSD\_csv.m loadEBSD\_ctf.m loadEBSD\_ebsdimage.m loadEBSD\_dream3d.m loadEBSD\_h5.m loadEBSD\_hdf5.m loadEBSD\_osc.m loadEBSD\_Oxfordcsv.m loadEBSD\_sor.m** 

**loadEBSD\_generic.m**

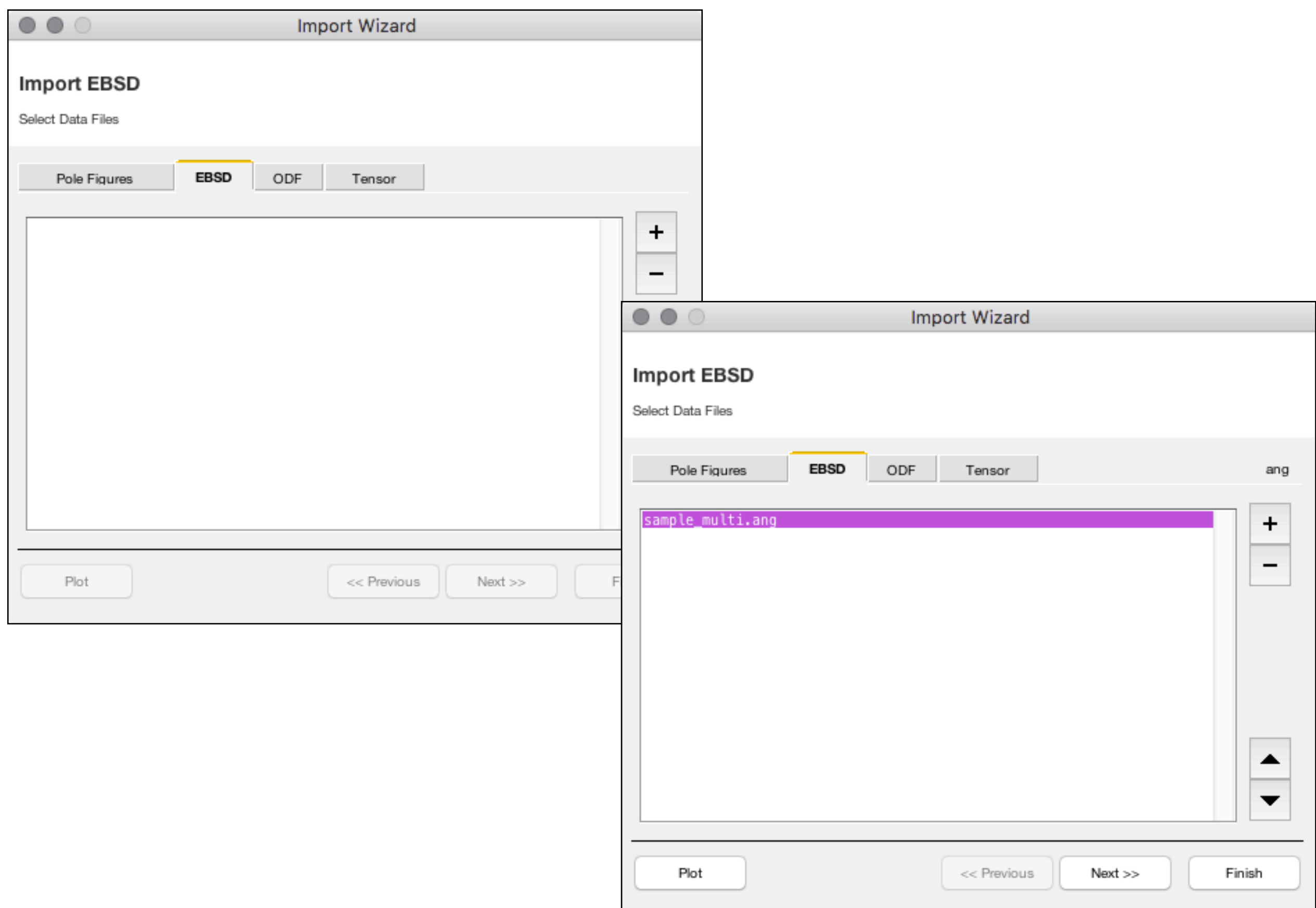

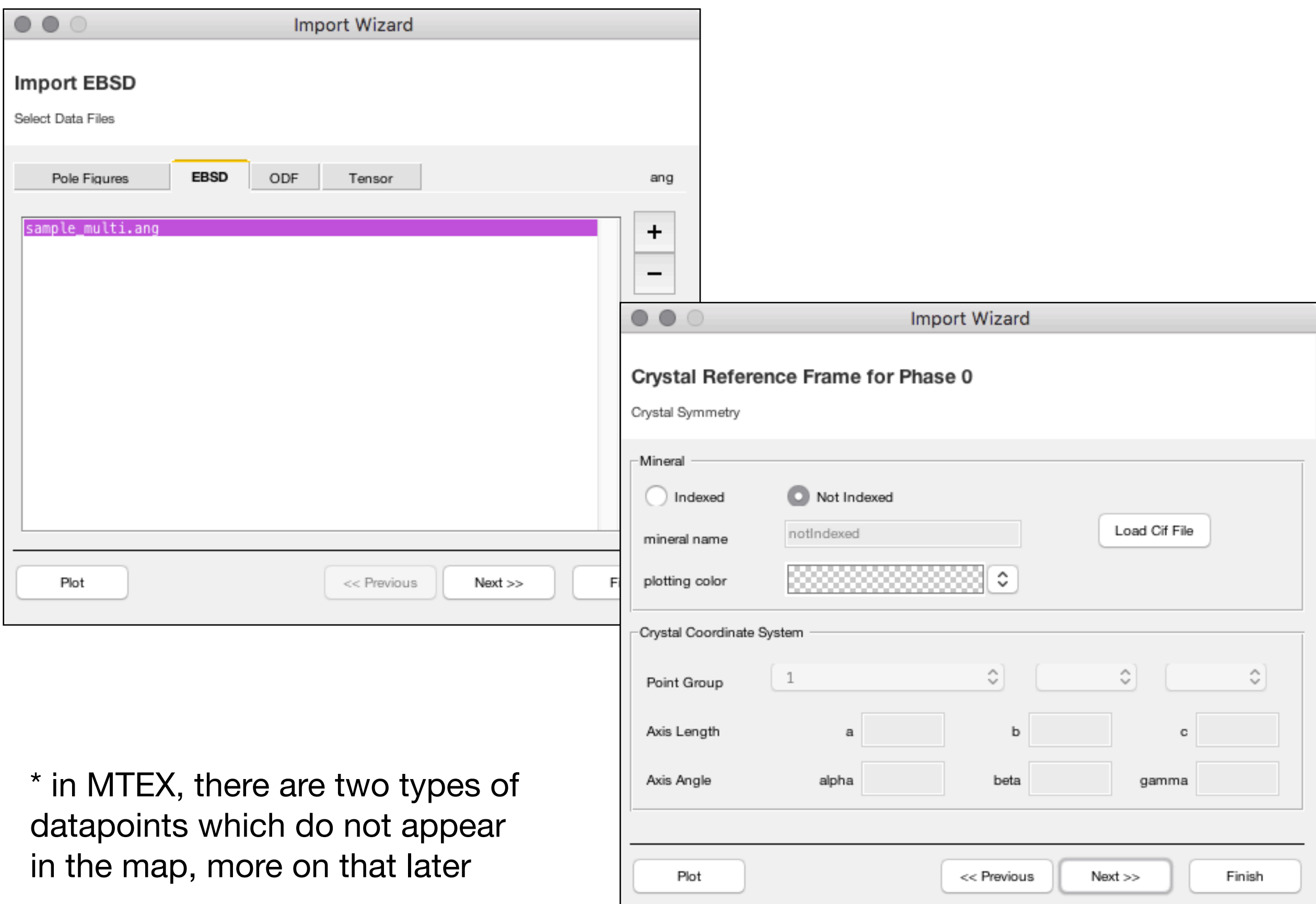

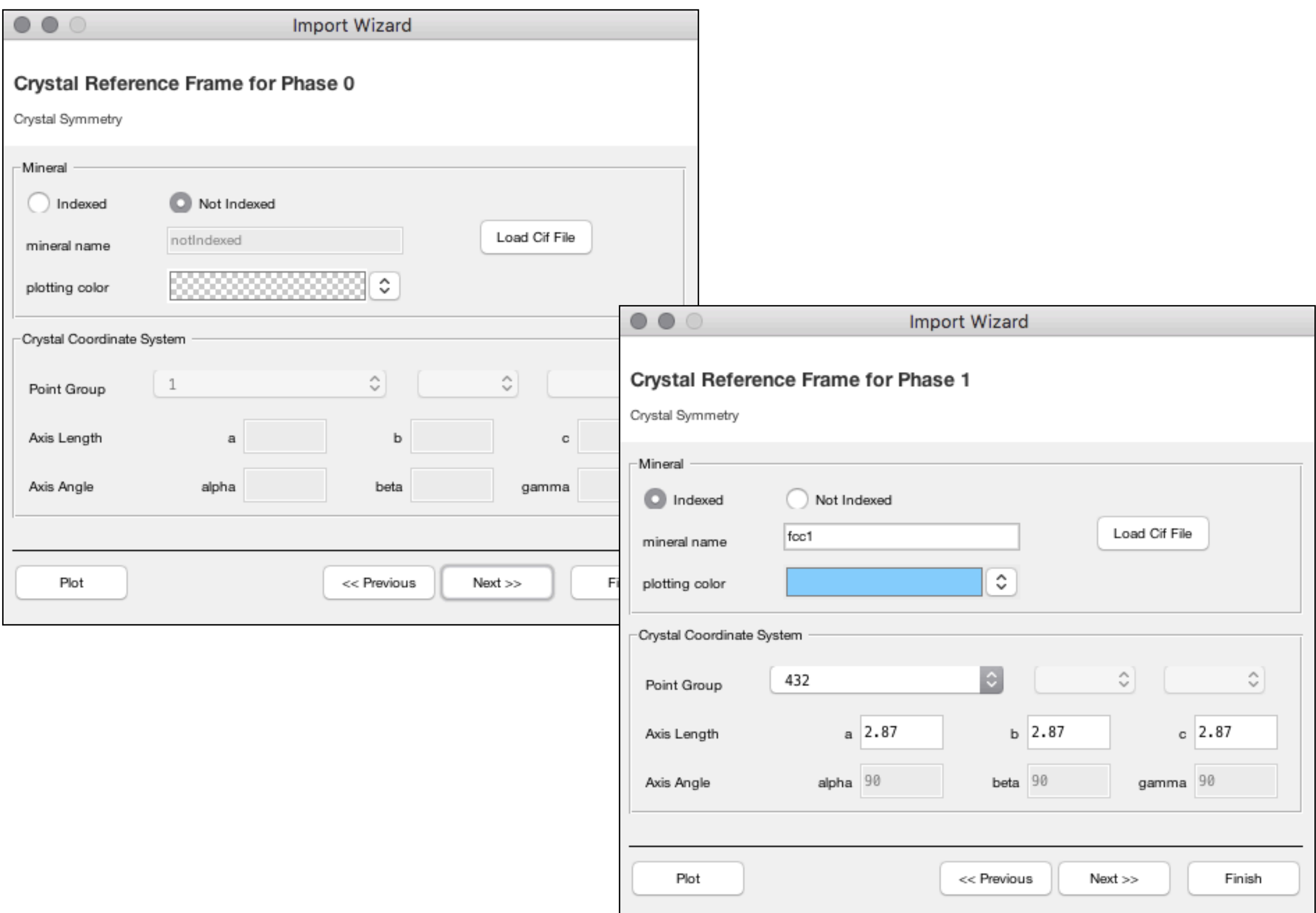

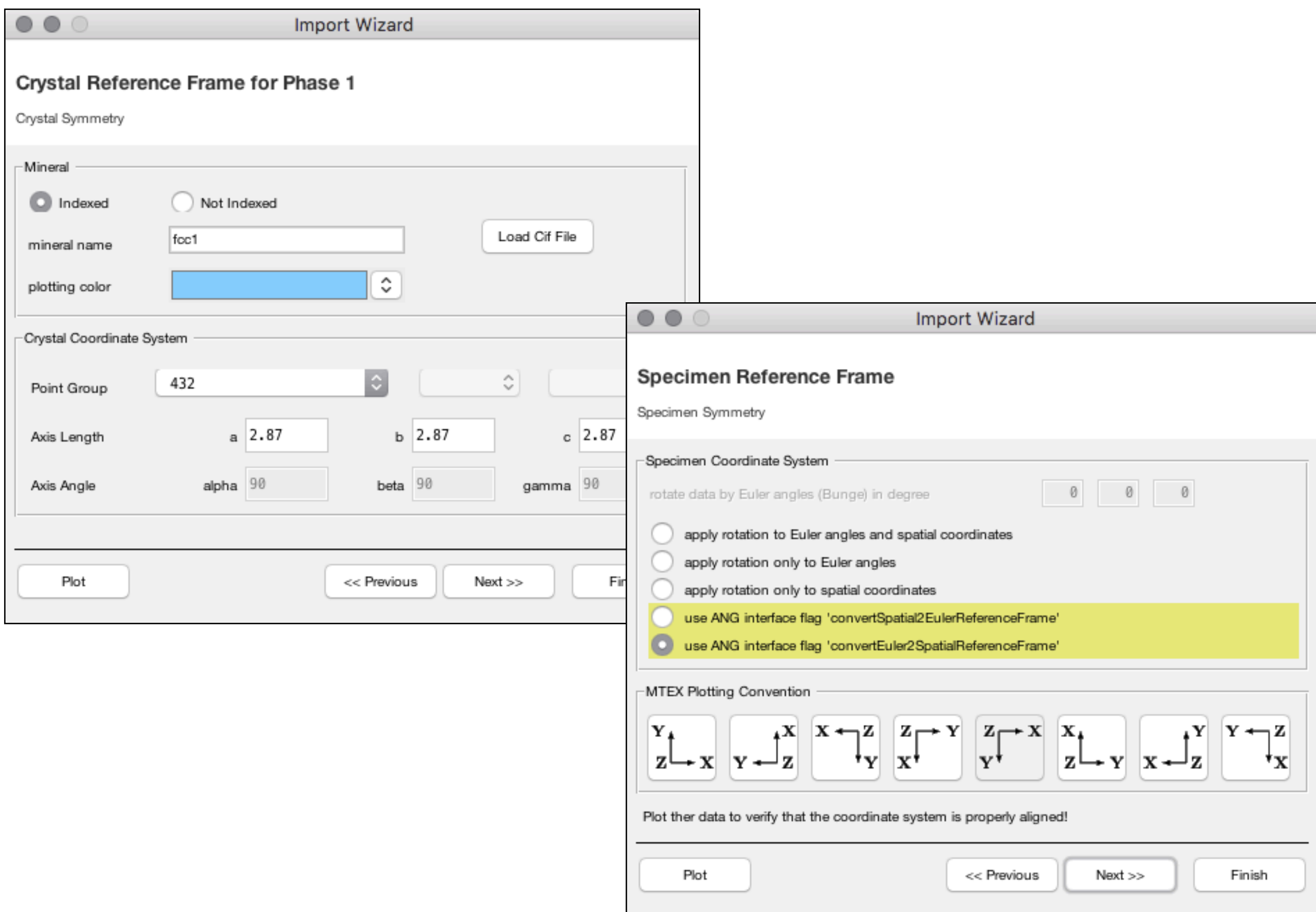

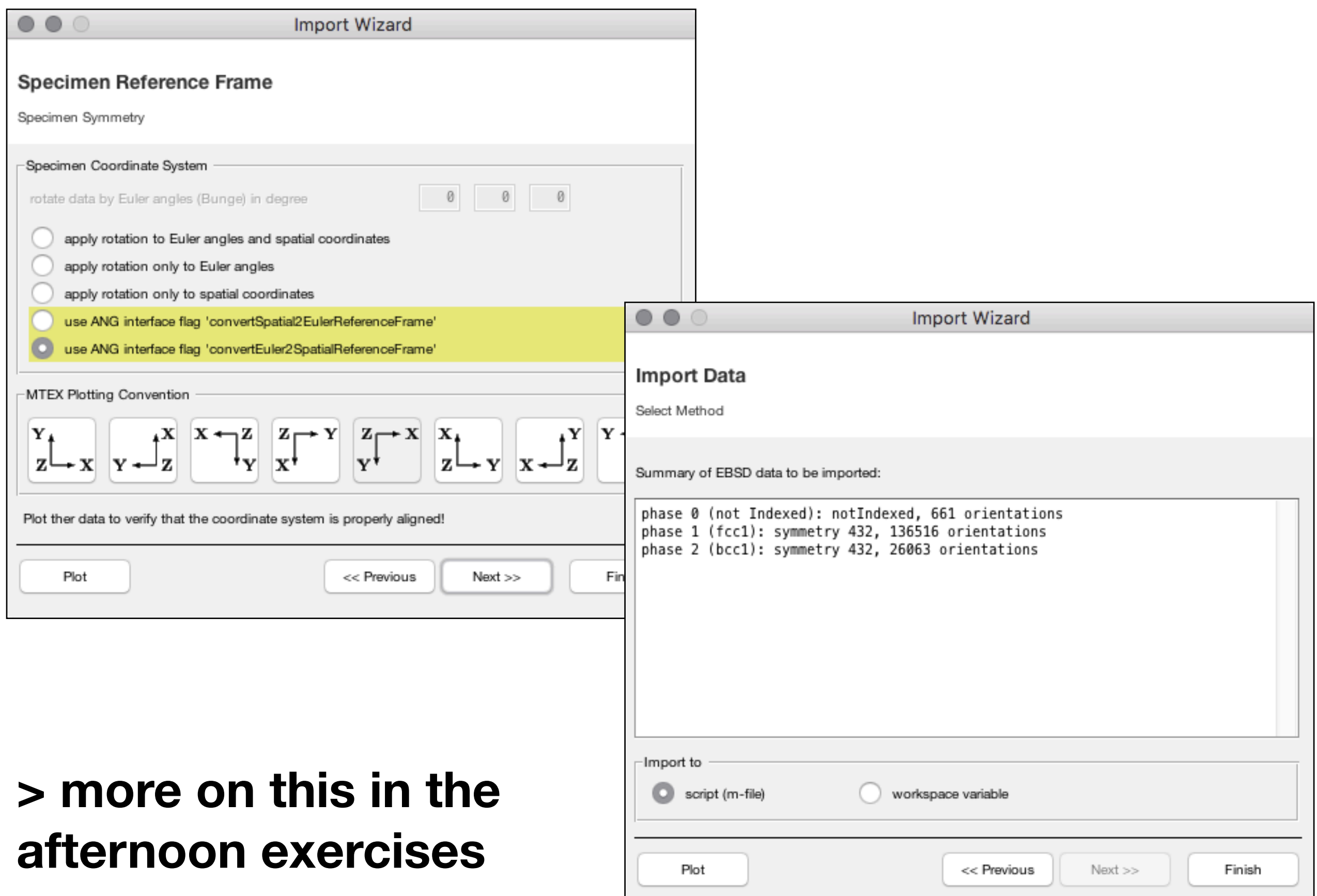

### how does the ebsd object look like

**>> ebsd** 

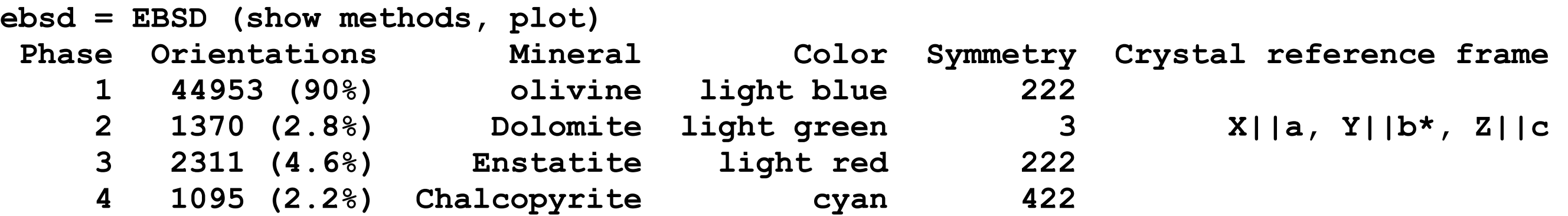

Properties: ci, fit, iq, sem signal, unknown1, unknown2, unknown3, unknown4, x, y  **Scan unit : um** 

#### **>> ebsd.prop**

**ans =** 

 **struct with fields:** 

 **ci: [49729×1 double] fit: [49729×1 double] iq: [49729×1 double] sem\_signal: [49729×1 double] unknown1: [49729×1 double] unknown2: [49729×1 double] unknown3: [49729×1 double] unknown4: [49729×1 double] x: [49729×1 double] y: [49729×1 double]**

### select ebsd by phase:

#### **>> ebsd**

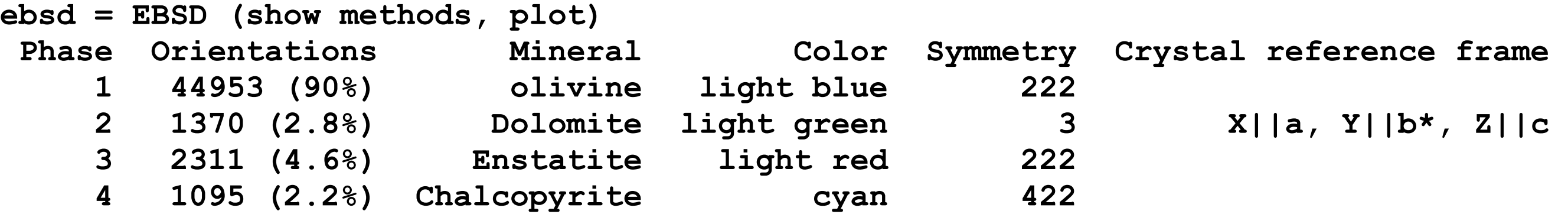

Properties: ci, fit, iq, sem signal, unknown1, unknown2, unknown3, unknown4, x, y  **Scan unit : um** 

#### **>> ebsd('Chalcopyrite') ans = EBSD (show methods, plot) Phase Orientations Mineral Color Symmetry Crystal reference frame 4 1095 (100%) Chalcopyrite cyan 422 …**

```
ebsd('Chalcopyrite') 
ebsd('Chalco')
```
ebsd('C')<br>
Note: multiply defined abbreviations: e.g. Ti-alpha and Ti-beta ebsd('Ti') will obviously select two phases!

### select ebsd by phase:

```
>> ebsd('Chalcopyrite')
```
**ans = EBSD (show methods, plot) Phase Orientations Mineral Color Symmetry Crystal reference frame 4 1095 (100%) Chalcopyrite cyan 422** 

Properties: ci, fit, iq, sem signal, unknown1, unknown2, unknown3, unknown4, x, y  **Scan unit : um** 

```
>> ebsd('C').phase 
4 
4 
4 
…
```
**>> ebsd(ebsd.phase==4) ans = EBSD (show methods, plot) Phase Orientations Mineral Color Symmetry Crystal reference frame 4 1095 (100%) Chalcopyrite cyan 422** 

### select ebsd by logical index / property

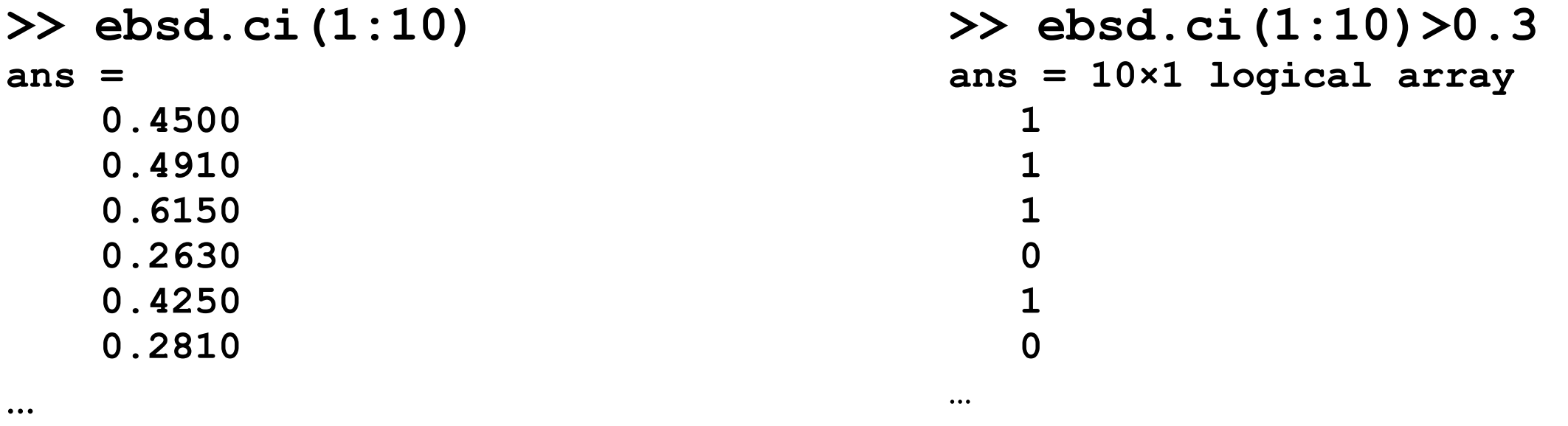

#### **>> ebsd(ebsd.ci>0.5)**

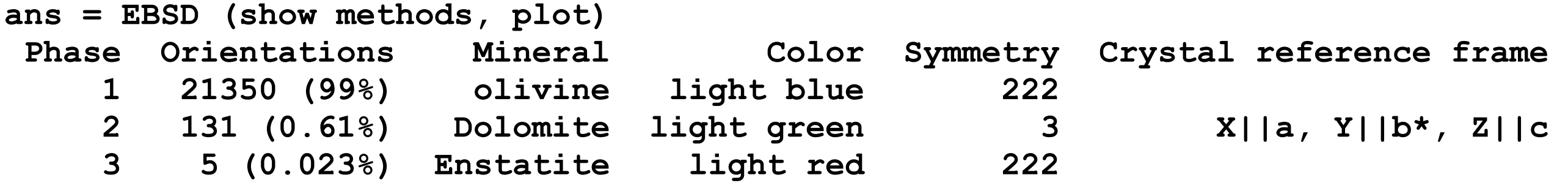

```
>> ebsd(ebsd.ci>0.5 & ebsd.phase==1) 
ans = EBSD (show methods, plot) 
 Phase Orientations Mineral Color Symmetry Crystal reference frame 
     1 21350 (100%) olivine light blue 222
```
**…** 

### select ebsd by phase:

```
>> ebsd({'o' 'e'})
```

```
ans = EBSD (show methods, plot)
```
 **Phase Orientations Mineral Color Symmetry Crystal reference frame 1 44953 (95%) olivine light blue 222 3 2311 (4.9%) Enstatite light red 222** 

Properties: ci, fit, iq, sem signal, unknown1, unknown2, unknown3, unknown4, x, y  **Scan unit : um** 

#### but!

```
>> ebsd({'o' 'e'}).orientations 
Error using phaseList/checkSinglePhase (line 278)
```
**----------------------------------------------------------------** 

**Your variable contains the phases: olivine, Enstatite** 

**However, your are executing a command that is only permitted for a single phase!** 

**Please see modify EBSD data for how to restrict EBSD data or grains to a single phase.** 

**----------------------------------------------------------------**

## ebsd concepts in MTEX : id/index

id: once assigned during import (ebsd{...} or ebsd('id',..) index: sequential number in list (ebsd(...))

**>> ebsd{44479} ans = EBSD (show methods, plot Phase Orientations Mineral Color Symmetry Crystal reference frame 2 1 (100%) Enstatite light green mmm Id Phase phi1 Phi phi2 bands bc bs error mad x y 44479 2 16 107 222 7 86 141 0 0.7 27900 3000 Scan unit : um**   $\times$ 10<sup>4</sup> 6  $index = 1$  $Id = 44479$ phase = Enstatite  $(x,y) = (27899, 3014)$ Euler = (15.6,107.4,222.1)  $5.5$  $Value = 44479$ ID index =  $1464$ 5  $Id = 61375$  $phase = Forsterite$  $(x,y) = (30902, 4139)$ Euler = (173.6,89.8,266.8)  $Value = 61375$ 4.5

## ebsd concepts in MTEX : id/index

id: once assigned during import (ebsd{...} or ebsd('id',..) index: sequential number in list (ebsd(...))

**>> ebsd(1) ans = EBSD (show methods, plot Phase Orientations Mineral Color Symmetry Crystal reference frame 2 1 (100%) Enstatite light green mmm Id Phase phi1 Phi phi2 bands bc bs error mad x y 44479 2 16 107 222 7 86 141 0 0.7 27900 3000 Scan unit : um** 

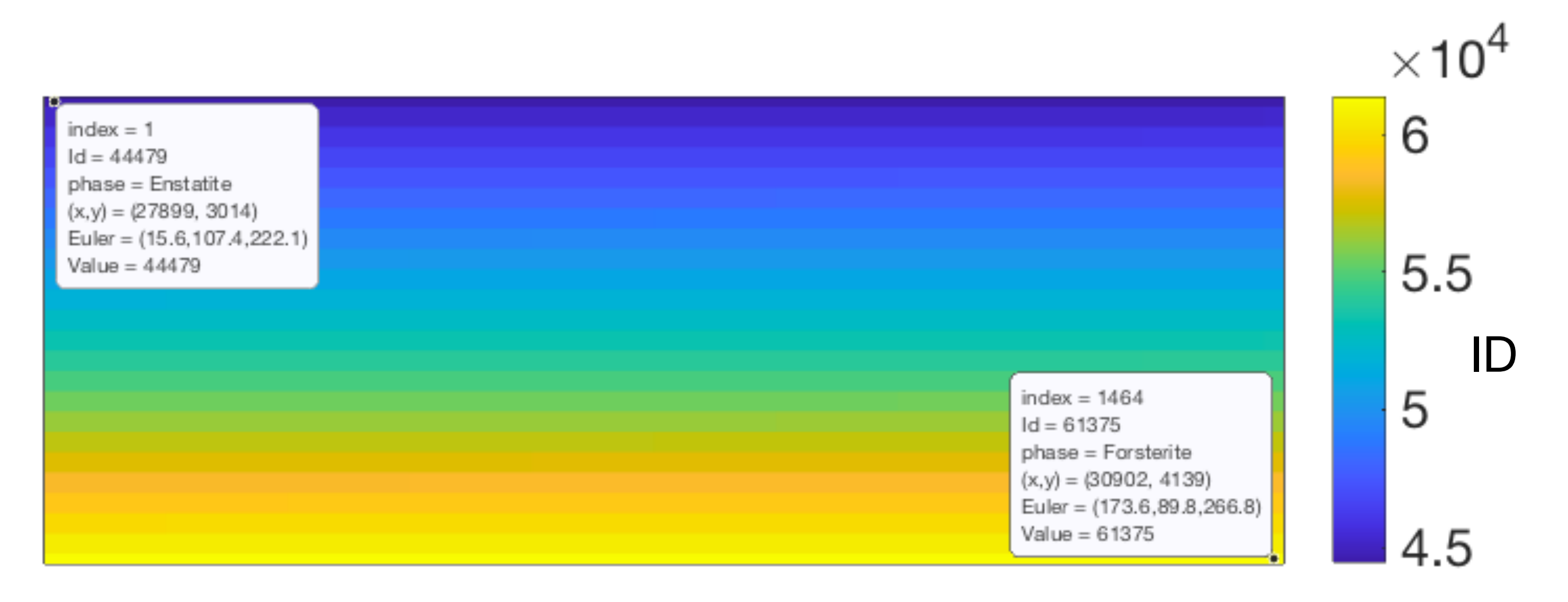

### ebsd concepts in MTEX : id/index

Why might id and index not be the same?

- crop from a larger map, deleted points ...
- common source of errors Sometimes it's useful to reset the id

**>> ebsd.id= id2ind(ebsd,[ebsd.id\)](http://ebsd.id)** 

```
>> ebsdc{1}
```
**ans = EBSD (show methods, plot)** 

 **Phase Orientations Mineral Color Symmetry Crystal reference frame 2 1 (100%) Enstatite light green mmm Id Phase phi1 Phi phi2 bands bc bs error mad x y 1 2 16 107 222 7 86 141 0 0.7 27900 3000 Scan unit : um**

## In MTEX, there are two types of datapoints which do not appear in the map

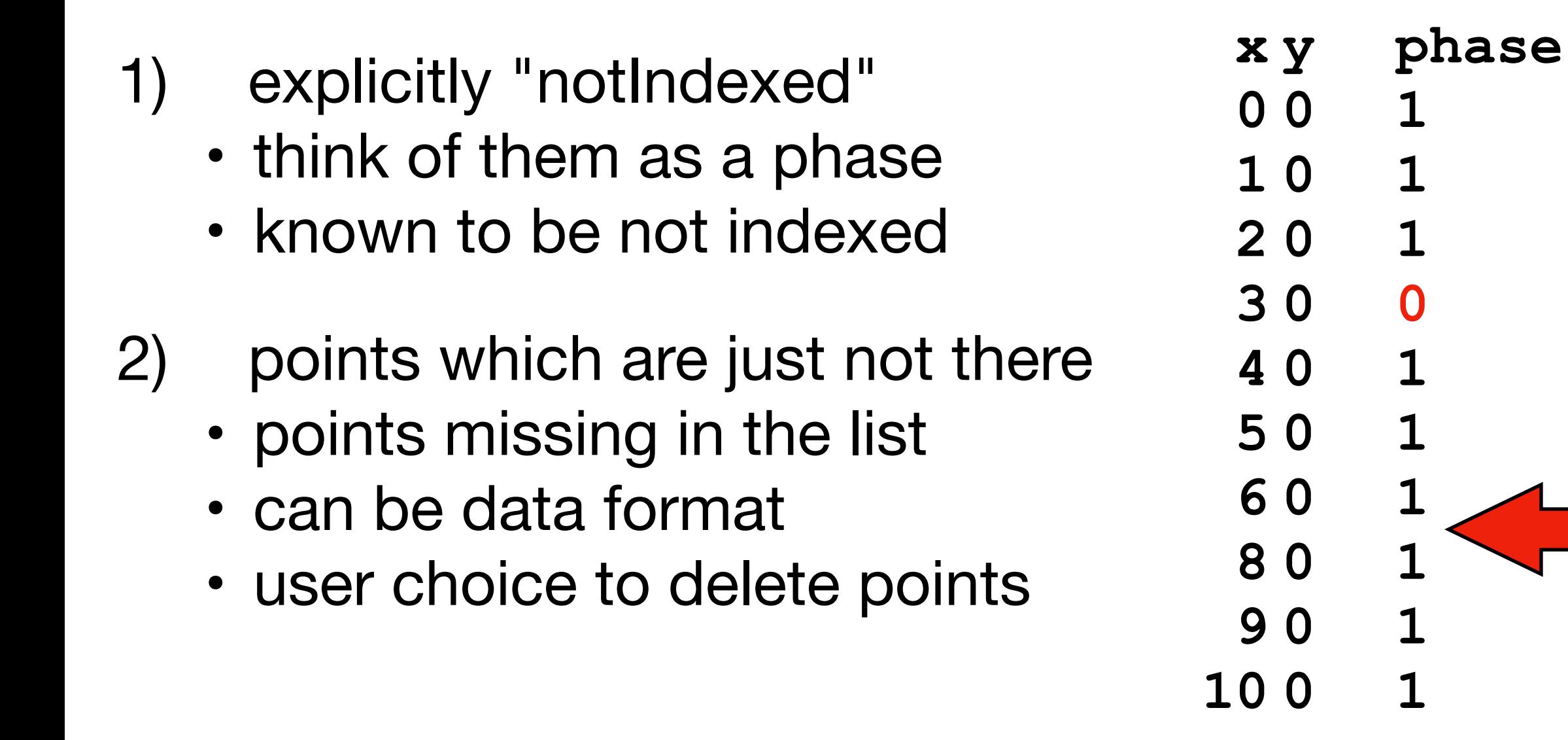

**>> ebsd** 

**ebsd = EBSD (show methods, plot)** 

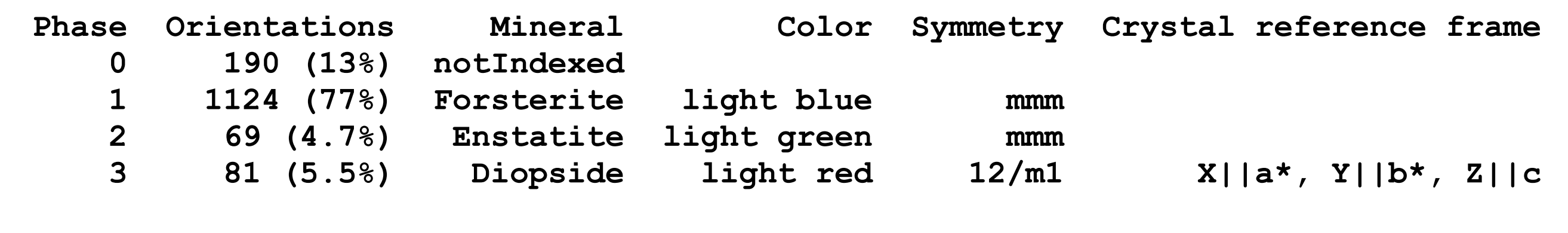

 **Properties: bands, bc, bs, error, mad, x, y Scan unit : um >> plot(ebsd)**

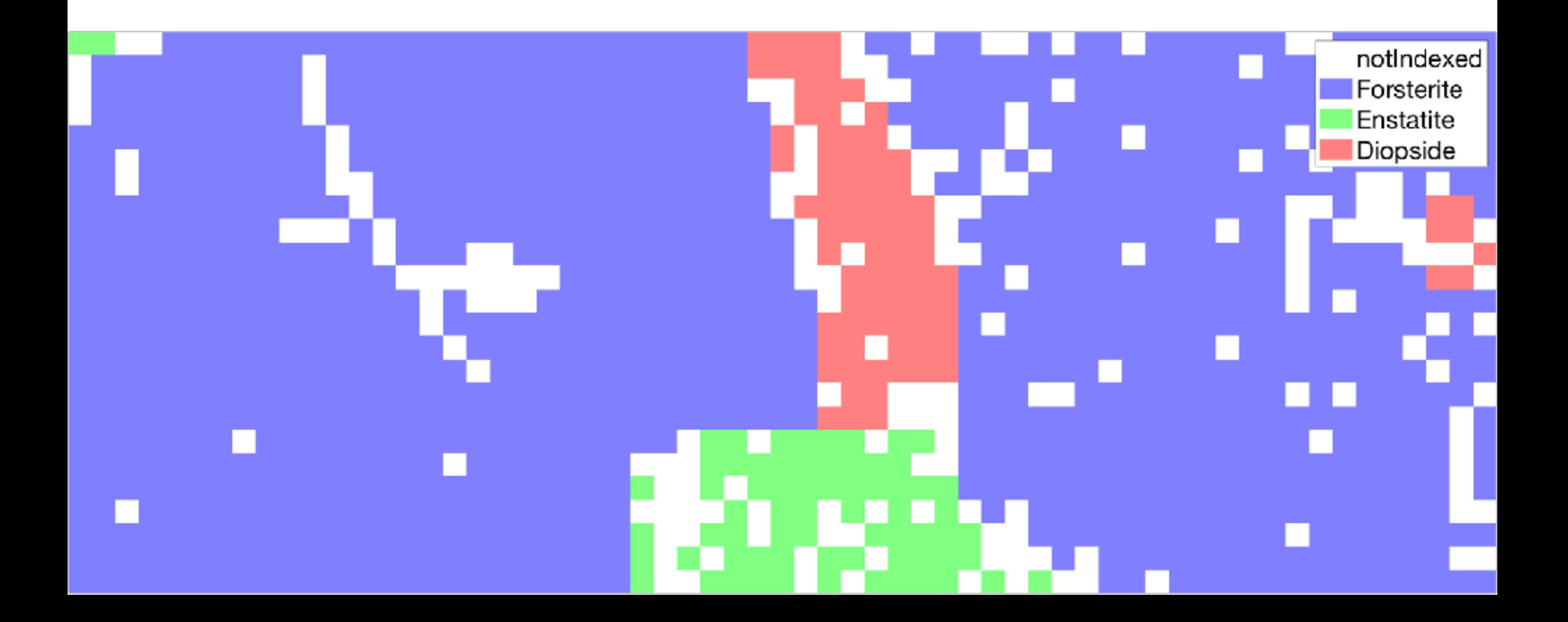

```
>> ebsd('f') 
ans = EBSD (show methods, plot)
```
 **Phase Orientations Mineral Color Symmetry Crystal reference frame 1 1124 (100%) Forsterite light blue mmm** 

 **Properties: bands, bc, bs, error, mad, x, y Scan unit : um** 

**>> plot(ebsd('f'))**

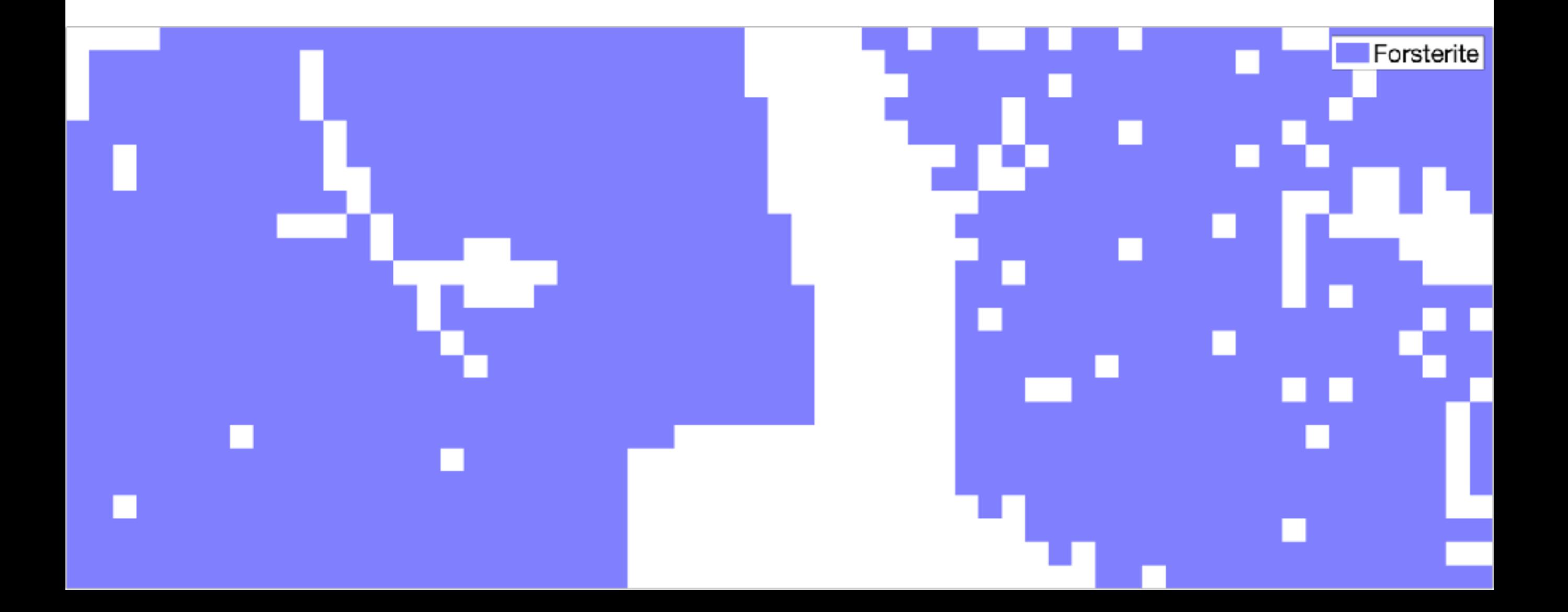

```
>> ebsd('e')=[] 
ebsd = EBSD (show methods, plot)
```
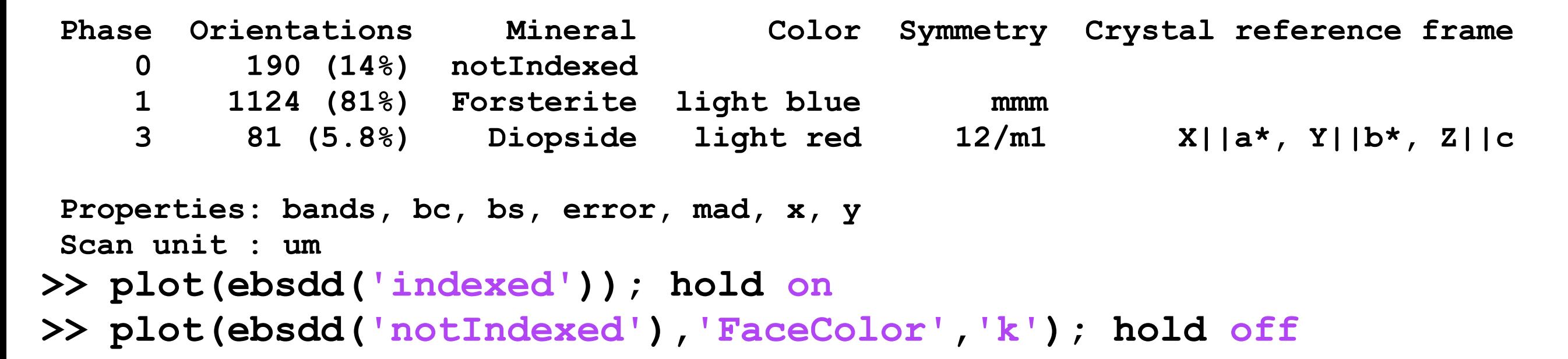

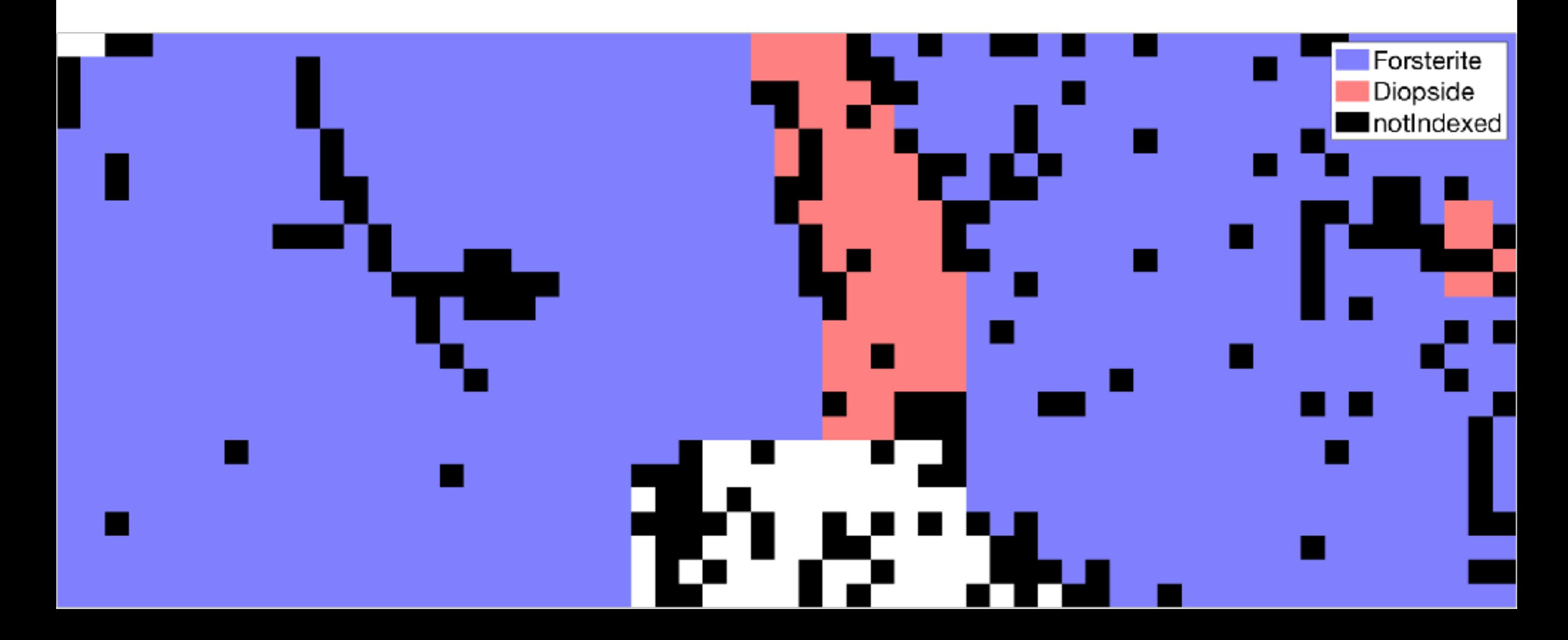

### select ebsd area

```
plot(ebsd) 
xy=ginput() % click around the region, when done hit enter 
hold on 
plot(xy(:,1),xy(:,2),'k','linewidth',2) 
hold off 
ebsd_sel = ebsd(inpolygon(ebsd,xy)) 
nextAxis 
plot(ebsd_sel)
```
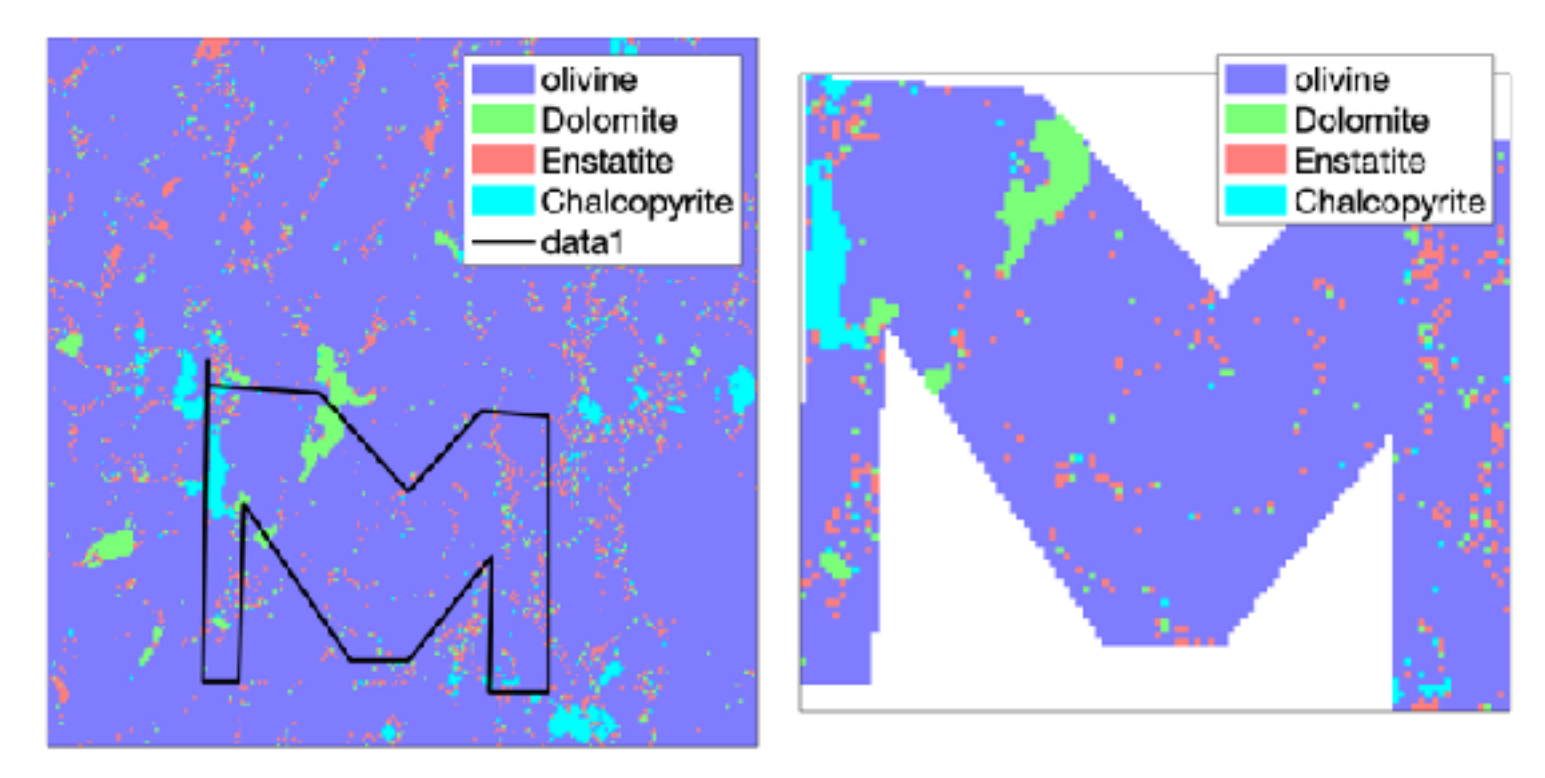

alternatively, in case you only want to select a rectangle manually:

#### **ebsd\_sel = selectInteractive(ebsd)**

### select ebsd along a line

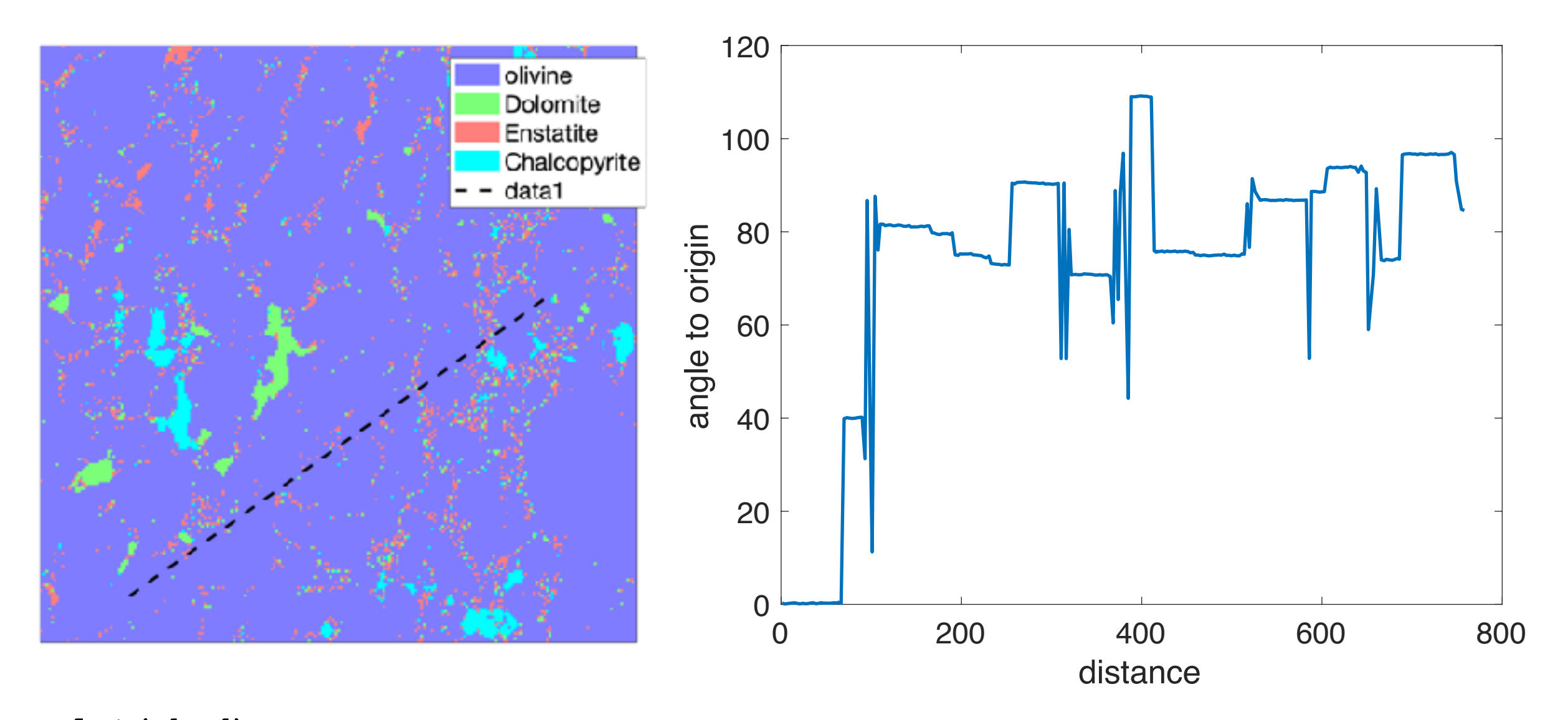

**plot(ebsd) xy = ginput(2); hold on plot(xy(:,1),xy(:,2),'--k','linewidth',2) hold off** 

#### **[ebsd\_line, dist] = spatialProfile(ebsd,xy)**

```
cond = ebsd line.phase == 1;
o = ebsd_line(cond).orientations; 
plot(dist(cond(2:end)), angle(o(1),o(2:end))/degree,'linewidth',2)
```
## representation of orientations in ebsd maps

pole figures of specimen directions (in specimen coordinates [X,Y,Z]), which are parallel to a given crystal direction (c and a)

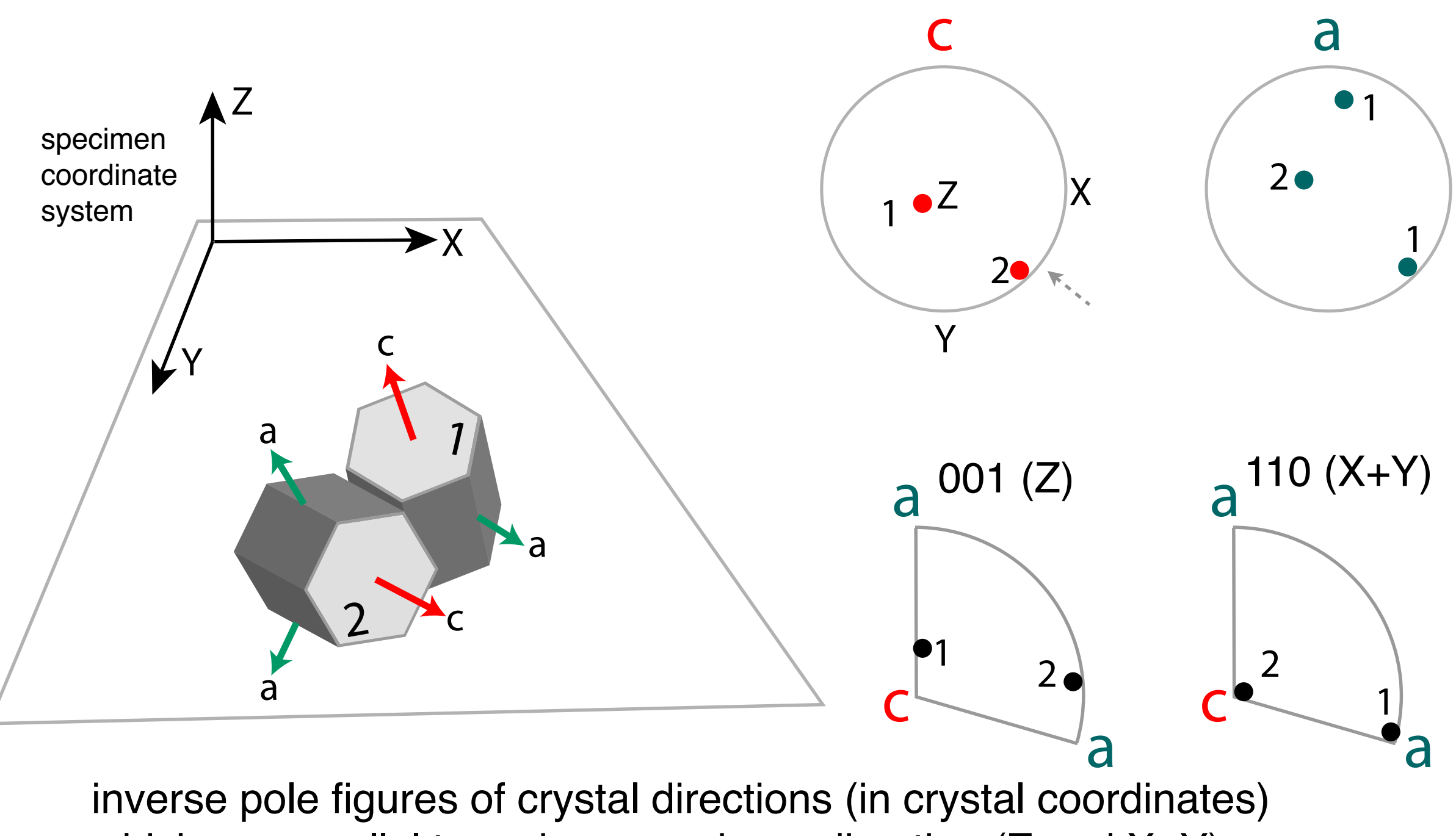

which are parallel to a given specimen direction  $(Z \text{ and } X+Y)$ 

representation of textures: colorcoding crystal directions

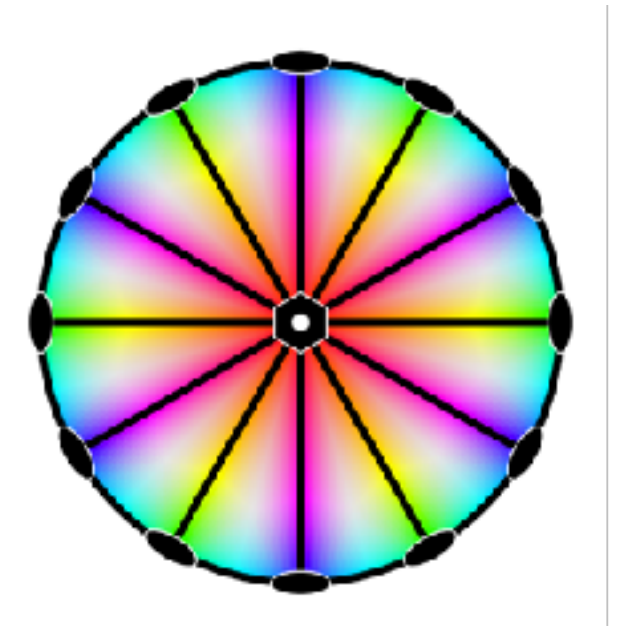

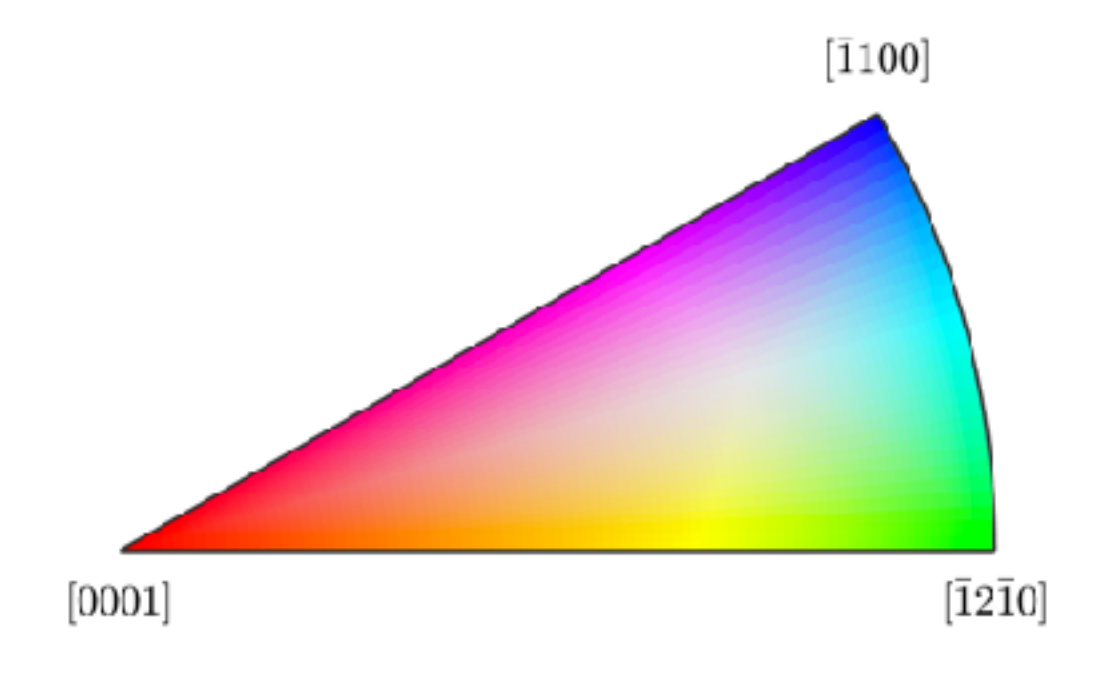

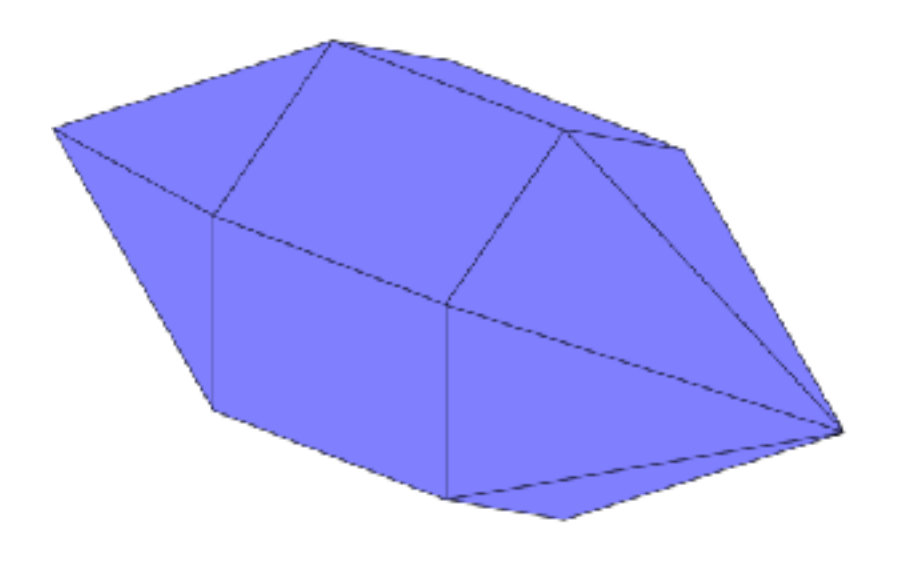

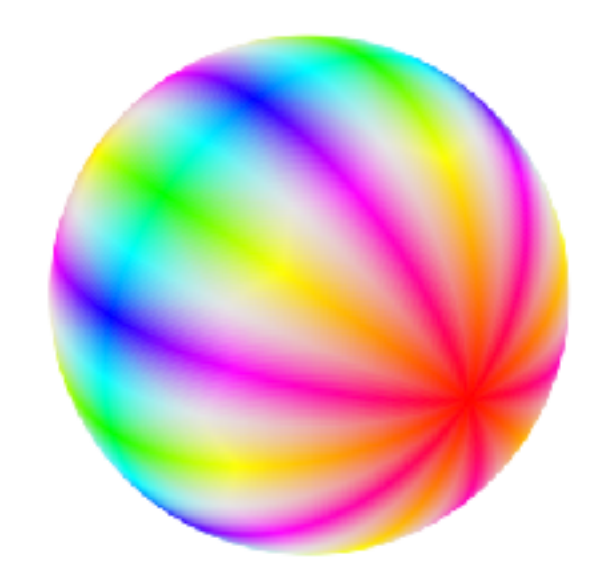

# reference direction Z (001) representation of textures: ipf color coding

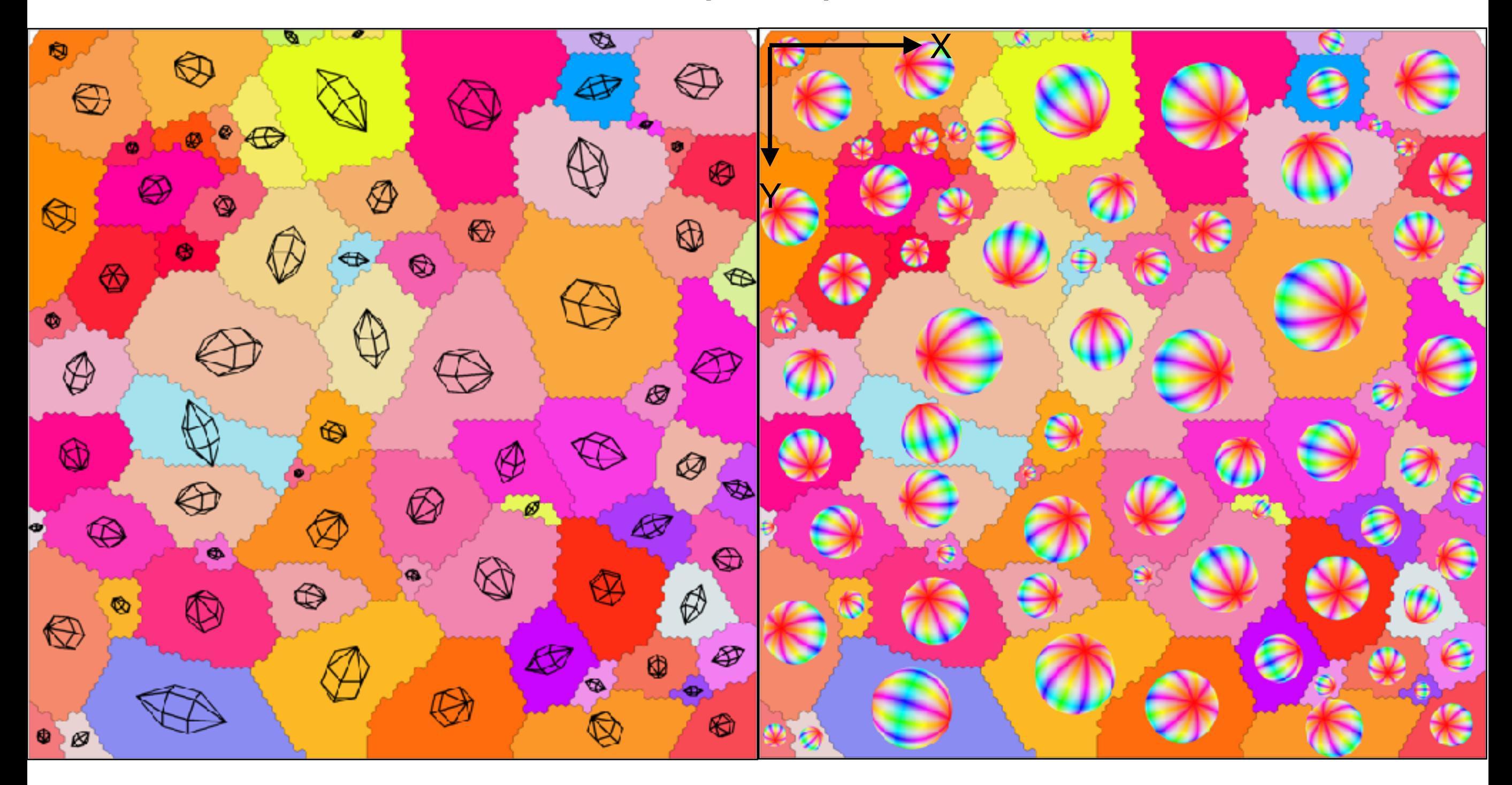

note: one ipf map is not enough to read the crystal orientation form the map

# representation of textures: ipf color coding reference direction X (100)

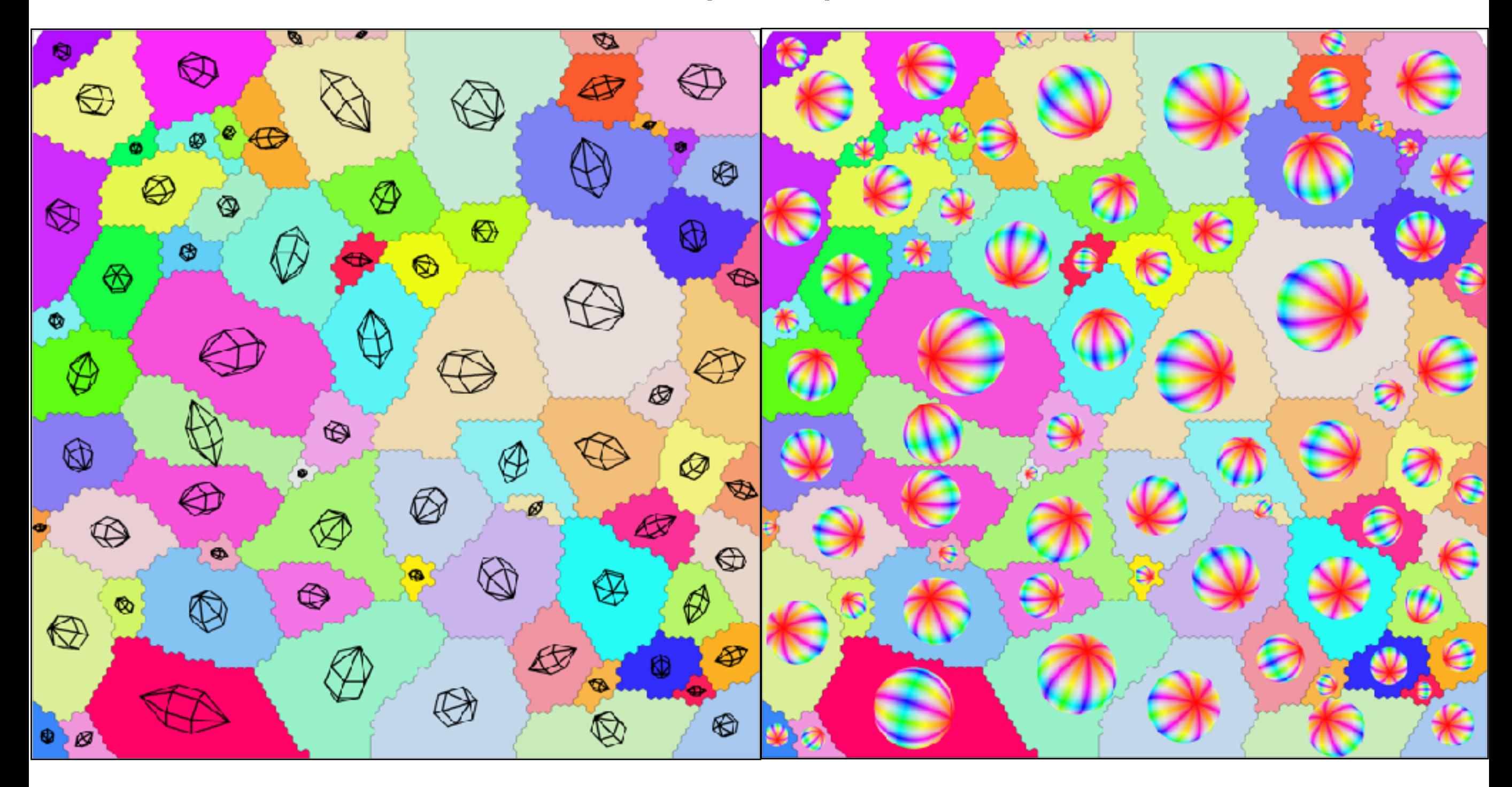

note: one ipf map is not enough to read the crystal orientation form the map

# c-axes [0001] representation of textures: pf color coding

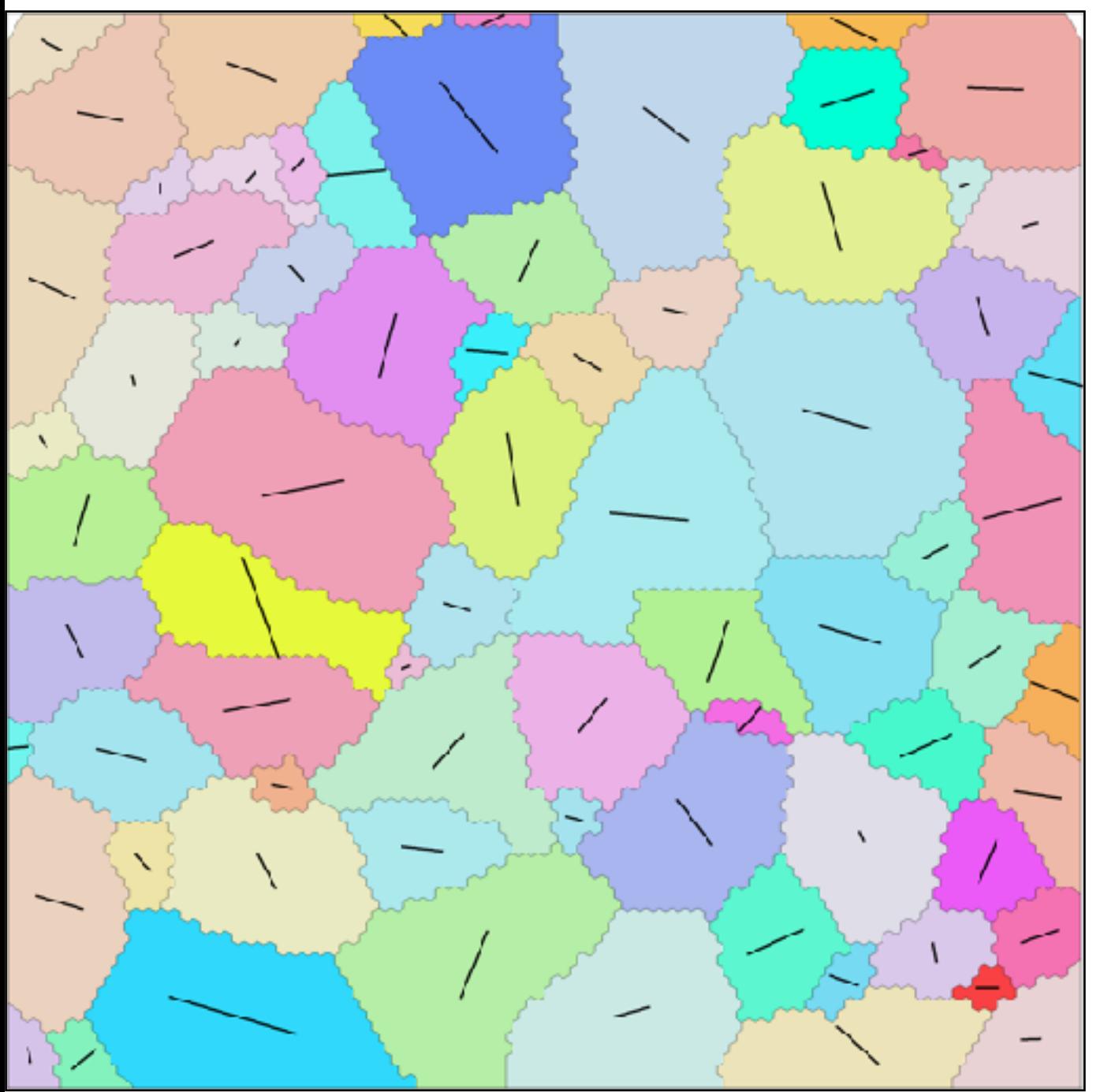

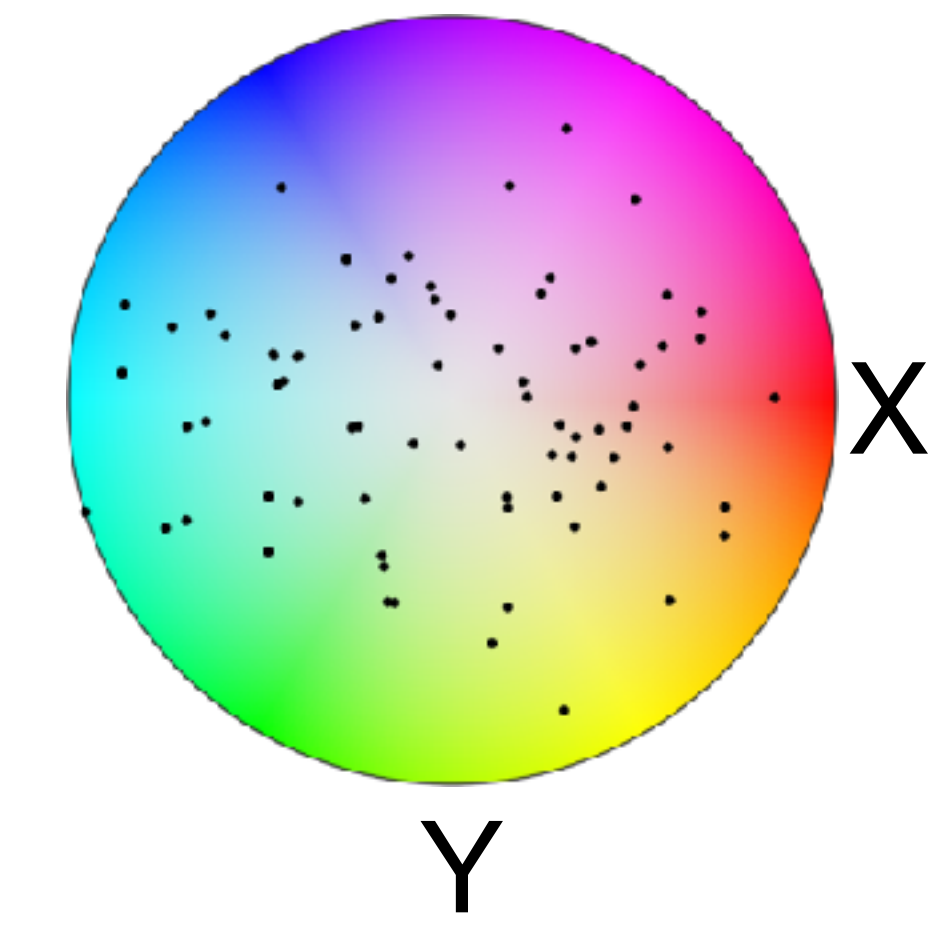

- only possible for unique axes / directions

obviously this colorcoding is also not enough to read the crystal orientation form the map

### representation of textures: Euler angle key

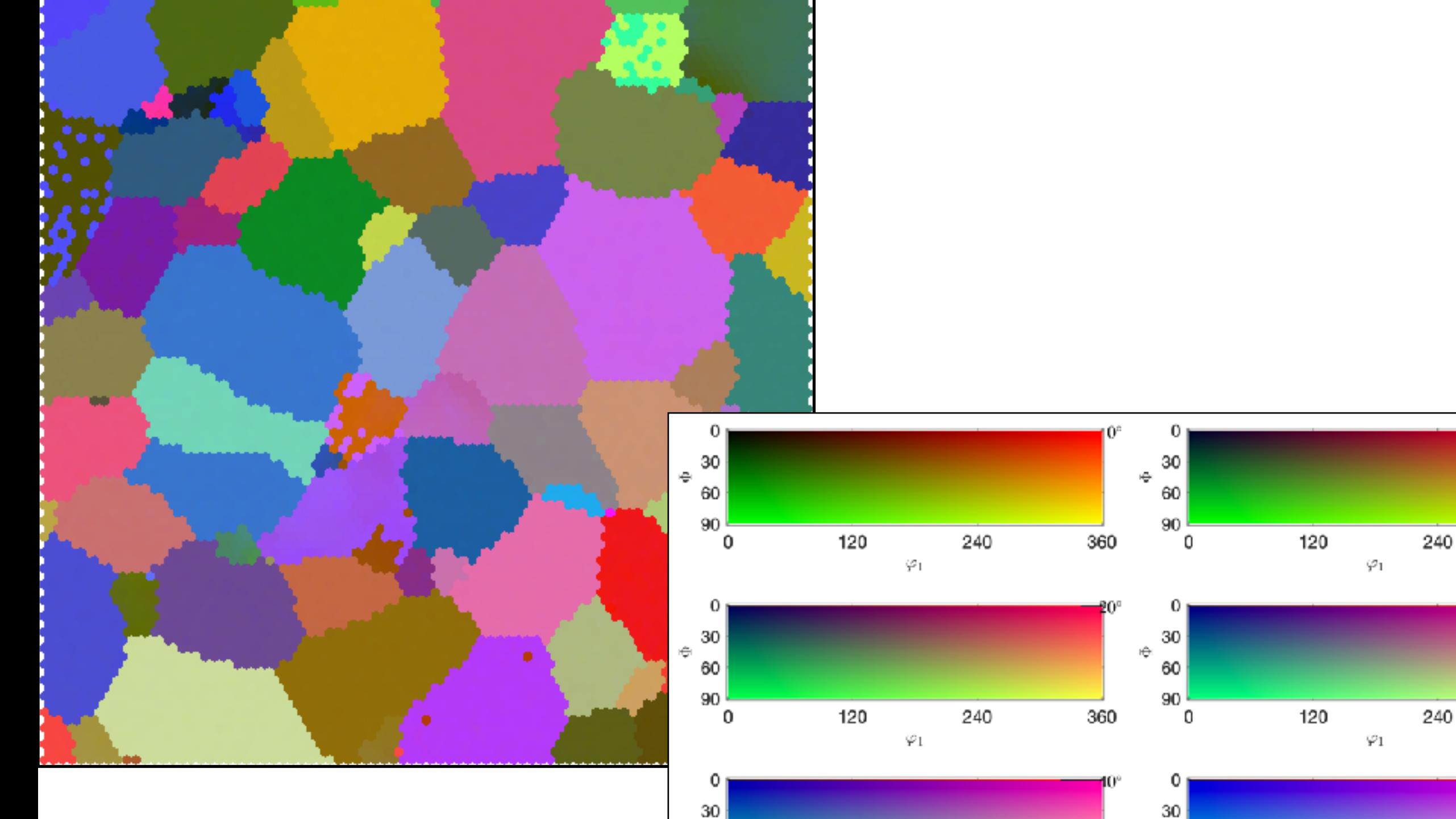

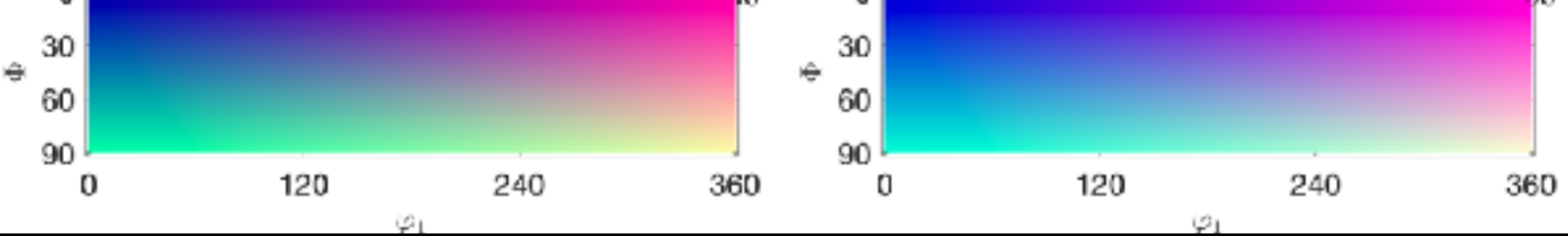

### representation of textures: axisAngle color key

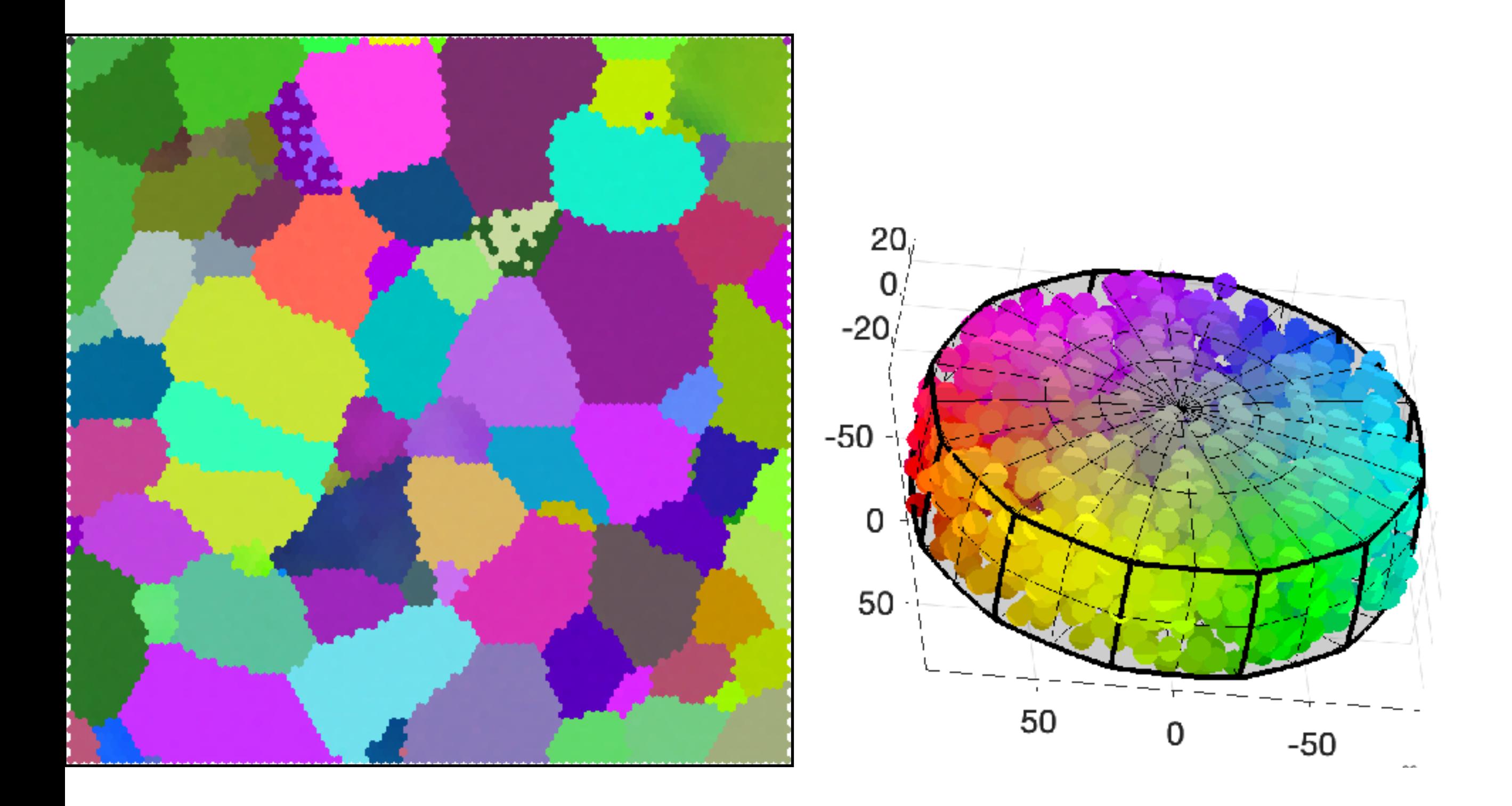